## **Prácticas de Introducción a la Arquitectura de Computadores**

## **con el MIPS R2000**

**Sergio Barrachina Maribel Castillo Jose M. Claver ´** Departamento de Ingeniería y Ciencia de los Computadores Universitat Jaume I

 $\degree$  2005 Sergio Barrachina Mir, Maribel Castillo Catalán y José M. Claver Iborra. Reservados todos los derechos. Esta «Edición Provisional» se puede reproducir exclusivamente con fines autodidactas o para su uso en centros públicos de enseñanza. En el segundo caso, tan sólo se cargarán al estudiante los costes de reproducción. La reproducción total o parcial con ánimo de lucro o con cualquier finalidad comercial esta estrictamente prohibida sin el permiso escrito de los autores. ´

# **´ Indice general**

## **[Prefacio](#page-4-0) III [1. Introduccion al simulador SPIM](#page-8-0) ´ 1** [1.1. Descripcion del simulador SPIM](#page-8-1) ´ . . . . . . . . . . . . . . . . . . . . . . 1 1.1.1. Versión para GNU/Linux:  $XSPIM$  . . . . . . . . . . . . . . . . . 2 1.1.2. Opciones de la línea de comandos de XSPIM . . . . . . . . . . . 10 1.1.3. Carga y ejecución de programas  $\ldots \ldots \ldots \ldots \ldots$  . . . . . . . . 11 [1.1.4. Depuracion de programas](#page-18-1) ´ . . . . . . . . . . . . . . . . . . . . . 11 [1.2. Sintaxis del lenguaje ensamblador del MIPS R2000](#page-20-0) . . . . . . . . . . . . 13 1.3. Problemas del capítulo  $\dots \dots \dots \dots \dots \dots \dots \dots \dots \dots \dots \dots \quad 14$ **[2. Datos en memoria](#page-24-0) 17** 2.1. Declaración de palabras en memoria  $\dots \dots \dots \dots \dots \dots \dots \dots \dots$  17 2.2. Declaración de bytes en memoria  $\dots \dots \dots \dots \dots \dots \dots \dots$  . . . . . . . . . 19 [2.3. Declaracion de cadenas de car](#page-27-0) ´ acteres ´ . . . . . . . . . . . . . . . . . . . . 20 [2.4. Reserva de espacio en memoria](#page-28-0) . . . . . . . . . . . . . . . . . . . . . . . 21 [2.5. Alineacion de datos en memoria](#page-28-1) ´ . . . . . . . . . . . . . . . . . . . . . . 21 [2.6. Problemas del cap´ıtulo](#page-29-0) . . . . . . . . . . . . . . . . . . . . . . . . . . . 22 **[3. Carga y almacenamiento](#page-32-0) 25** [3.1. Carga de datos inmediatos \(constantes\)](#page-32-1) . . . . . . . . . . . . . . . . . . . 25 [3.2. Carga de palabras \(de memoria a registro\)](#page-35-0) . . . . . . . . . . . . . . . . . 28 [3.3. Carga de bytes \(de memoria a registro\)](#page-36-0) . . . . . . . . . . . . . . . . . . . 29 [3.4. Almacenamiento de palabras \(de registro a memoria\)](#page-38-0) . . . . . . . . . . . 31 [3.5. Almacenamiento de bytes \(bytes de registro a memoria\)](#page-39-0) . . . . . . . . . . 32 3.6. Problemas del capítulo  $\dots \dots \dots \dots \dots \dots \dots \dots \dots \dots \dots \dots$  33 **[4. Operaciones aritmeticas, l](#page-42-0) ´ ogicas y de desplazamiento ´ 35** 4.1. Operaciones aritméticas  $\dots \dots \dots \dots \dots \dots \dots \dots \dots \dots \dots \dots$  35

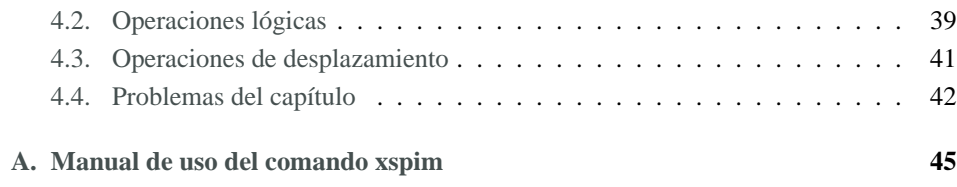

## <span id="page-4-0"></span>**Prefacio**

Este libro de prácticas está dirigido principalmente a estudiantes de primeros cursos de Ingenierías Técnicas Informáticas e Ingenierías Informáticas que cursen asignaturas de introduccion a la Arquitectura de Computadores, y en general, a aquellos lectores que ´ deseen profundizar en sus conocimientos de Arquitectura de Computadores por medio de la realización de prácticas en lenguaje ensamblador.

Pese a que el hilo conductor de este libro de prácticas es la programación en lenguaje ensamblador, el lector no debe confundirlo con un curso de programación en ensamblador. Nuestro objetivo al escribir este libro no ha sido, ni de lejos, el de enseñar las técnicas de programacion en ensamblador, sino el de ayudar a que el lector asimile y comprenda, ´ por medio de una programación básica en ensamblador, algunos conceptos relacionados con la Arquitectura de Computadores. En particular, son objeto de este libro los siguientes conceptos: la relación entre la programación en lenguajes de alto nivel y el funcionamiento del procesador, la programacion de computadores a bajo nivel, el juego de instruccio- ´ nes, los registros, la organización de la memoria, la representación de la información, los tipos de datos y el tratamiento de interrupciones y excepciones.

Hemos intentando que el presente libro sea autocontenido. Así, conforme se requieran nuevos conceptos para la realización de ejercicios, éstos serán introducidos. De todas formas, no hay que perder de vista que el libro se ofrece como complemento a una formación teórica en Arquitectura de Computadores y, por tanto, gran parte de los conceptos generales o más específicos se han dejado forzosamente fuera.

Para la escritura de este libro, y para la orientación de las prácticas con ensamblador, ha sido necesario decantarse por un determinado procesador. Cabría pues, preguntarse cuál puede ser el procesador ideal para este cometido. Si observamos qué procesadores han sido escogidos, a lo largo de los años, por las asignaturas de introducción a la Arquitectura de Computadores de distintas Universidades, veremos que han sido varios los elegidos; y que la eleccion de uno u otro ha estado fuertemente condicionado por las mo- ´ das. De todas formas, aquellas elecciones que han contado con mayor aceptación, y que han permanecido por más tiempo, han estado siempre relacionadas con la aparición de procesadores que por su concepción y diseño han revolucionado el campo de los computadores. Cabe destacar entre estos procesadores a los siguientes: el PDP 11 de DEC, el 8088/8086 de Intel, el MC68000 de Motorola y el R2000/30000 de MIPS. De estos, ´ el procesador MC68000 de Motorola ha sido ampliamente utilizado, y lo es aún hoy en día, en las prácticas de las asignaturas de Arquitectura de Computadores de muchas Universidades; lo mismo se puede decir del procesador 8086 de Intel, aunque este ultimo en ´ menor medida. El procesador de Motorola tiene a su favor la ortogonalidad de su juego de instrucciones y la existencia de diferentes modos prioritarios de funcionamiento. En el caso de Intel, sin duda el motivo determinante para su adopción ha sido la amplia difusión que han tenido los computadores personales de IBM (PCs) y compatibles.

Sin embargo, en la actualidad, el procesador más extendido en el ámbito de la enseñanza de la Arquitectura de Computadores, y el que se utiliza en este libro, es el MIPS R2000. Los principales motivos por los que ha sido escogido son que mantiene la simplicidad de los primeros procesadores RISC y que su arquitectura es la semilla de muchos de los diseños de procesadores superescalares actuales. Debido justamente a la simplicidad de su juego de instrucciones, al lector le será relativamente fácil desarrollar pequeños programas en ensamblador y observar el efecto de su ejecucion. El hecho de que su arquitectura ´ es la semilla de muchos de los diseños de procesadores superescalares actuales facilitará al lector la extensión de los conocimientos adquiridos en su estudio a arquitecturas más avanzadas.

Así pues, las prácticas propuestas con el MIPS R2000 debieran permitir al lector profundizar de forma gradual en el conocimiento de los siguientes temas: el juego de instrucciones del MIPS R2000; los modos de direccionamiento que este soporta; los meca- ´ nismos disponibles para transferir información entre la memoria y los registros; cómo se implementan en ensamblador las llamadas a funciones y el paso de parametros, tan habi- ´ tuales en los lenguajes de alto nivel; cómo se accede y transfiere información a y desde los dispositivos de entrada/salida; y, finalmente, cómo se gestionan las interrupciones y excepciones.

La metodología que hemos seguido para la realización de los capítulos es la siguiente. Cada capítulo introduce una serie de conceptos nuevos, que generalmente son ilustrados mediante un pequeño fragmento de código. A continuación, se proponen una serie de ejercicios, generalmente relacionados con el codigo presentado, que el lector debe resol- ´ ver. Estos ejercicios suelen ser sencillos y buscan que el estudiante observe con detalle qué es lo que está ocurriendo en el computador o que repase los conocimientos teóricos relacionados. Por último, al finalizar cada capítulo se proponen una serie de problemas más elaborados. Es importante que el lector resuelva estos problemas finales ya que es justamente en ellos donde deberá esforzarse más y donde pondrá en práctica los distintos conceptos tratados en el capítulo.

Por otro lado, y puesto que el libro esta orientado a estudiantes de primeros cursos, ´

hemos tenido especial cuidado en reducir al máximo la complejidad algorítmica de los ejercicios propuestos, as´ı como el nivel de conocimientos necesarios de otros lenguajes de programación de alto nivel. Sólo en contadas ocasiones hemos recurrido a programas escritos en lenguaje C y en estos casos hemos limitado al máximo su complejidad.

Para la realización de los ejercicios propuestos sugerimos la utilización de un simulador del MIPS R2000: el simulador SPIM de James Larus. Este simulador puede obtenerse de forma gratuita y esta disponible en versiones para Windows y GNU/Linux. Por lo tan- ´ to, será fácil para el lector realizar, si lo desea, los ejercicios propuestos por su cuenta en su propio computador.

La organizacion del resto del libro es la siguiente. [POR DESARROLLAR :-( ] ´

#### **Convenios tipograficos ´**

En esta sección presentamos los convenios tipográficos que hemos elegido para la redacción de este libro.

Empezaremos con la notación empleada para diferenciar los valores numéricos del texto que los rodean, éstos utilizan un formato propio. Un valor numérico puede estar expresado en alguna de las siguientes bases: 10, 16 ó 2. Cuando expresemos un valor numérico en base 10, éste aparecerá con un formato similar al siguiente: 1024. Por otro lado, un valor numérico expresado en hexadecimal utilizará el mismo formato anterior pero precedido de  $\sqrt{0x}$ , p.e. 0x4A. Además, cuando el valor numérico corresponda a una palabra de 32 bits, aparecerá así:  $0 \times 00400024$  (con un pequeño espacio en medio para facilitar su lectura). De forma similar, un valor numerico expresado en binario, apa- ´ recerá con el formato  $0010<sub>2</sub>$  (con el subíndice 2). Y cuando se trate de una palabra de 32 bits, aparecerá como:

00000001 00100011 01000101 01100111<sub>2</sub>

(con un pequeno espacio cada 8 bits para facilitar su lectura). ˜

Mostraremos los códigos o fragmentos de código, recuadrados tal y como aparece en el siguiente ejemplo (no te preocupes si no entiendes nada de lo que aparece a continuación, conforme avances en el libro podrás descubrir su significado):

```
✎ hola-mundo.s
\frac{1}{1} .data \frac{1}{4} Zona de datos
2 texto: .asciiz ";Hola mundo!"
3
4 .text # Zona de i n s t r u c c i o n e s
5 main: li $v0, 4 # Llamada al sistema para print_str
6 1a $a0, texto # Dirección de la cadena
7 syscall # Muestra la cadena en pantalla
```
Como puedes observar en el ejemplo precedente, en la parte superior derecha aparece dibujada una pestana en la que se muestra el nombre del fichero que se ha escogido para ˜ el código. Además, las líneas del código aparecen numeradas en el margen izquierdo. Esta numeracion tiene por objeto facilitar la referencia a puntos concretos del programa y, ´ naturalmente, no debe reproducirse en caso de copiar el código. También puedes observar en el ejemplo anterior que los espacios en blanco en las cadenas de texto, estan represen- ´ tados por el carácter « ... ». Como es lógico, si copias el programa, deberás utilizar espacios en su lugar.

Los bloques de ejercicios también tienen su propio formato. Éstos se representan delimitados entre dos líneas horizontales punteadas. Cada uno de los ejercicios posee un número único: de esta forma, se puede utilizar dicho número para la identificación $^1$  $^1$  del ejercicio en cuestión. A modo de ejemplo:

. . . . . . . . . . . . . . . . . . . . . . . . . . . . . . . . . . . EJERCICIOS . . . . . . . . . . . . . . . . . . . . . . . . . . . . . . . . . . . . . . . . . . . .

- ▶ 1 Localiza la cadena «"Hola mundo" » en el programa anterior.
- · **2** Localiza el comentario ✭✭*# Zona de datos*✮✮ en el programa anterior.

Ademas, cuando entre el texto aparezca una parte de un programa o una sentencia en ´ ensamblador, ésta aparecerá con el siguiente formato: «**1a** \$a0, texto ». Por último, cuando en medio de un texto se haga referencia a un registro, éstos se diferenciarán utilizando el siguiente formato: \$s0.

#### **Agradecimientos**

Este texto es fruto de la experiencia docente del profesorado de las asignaturas de ✭✭Introduccion a los Computadores ´ ✮✮ y ✭✭Estructura y Tecnolog´ıa de Computadores✮✮ de las titulaciones de Ingeniería Informática, Ingeniería Técnica de Sistemas e Ingeniería Técnica de Gestión de la Universidad Jaume I.

En particular, se ha enriquecido con las aportaciones, comentarios y correcciones de los siguientes profesores del departamento de Ingeniería y Ciencia de los Computadores de la Universitat Jaume I de Castellón: [lista de colaboradores :-)]. Para todos ellos, nuestro agradecimiento.

Nos gustaría, además, agradecer de antemano la colaboración de cuantos nos hagan llegar sugerencias o las erratas que detecten, ya que esto nos permitira mejorar este libro ´ en sus futuras ediciones.

<span id="page-7-0"></span><sup>1</sup>Siendo puristas, los ejercicios 1 y 2 aparecen duplicados debido al ejemplo de ejercicios presentado en esta página. Naturalmente, los ejercicios 1 y 2 reales no son éstos.

## <span id="page-8-0"></span>Capítulo 1

## **Introduccion al simulador SPIM ´**

El objetivo de este capítulo es que conozcas el funcionamiento básico del simulador SPIM y la sintaxis de los programas en ensamblador aceptados por dicho simulador.

Existen versiones del simulador SPIM tanto para GNU/Linux como para Windows. Aunque en este capítulo vamos a describir únicamente la versión para GNU/Linux, gran parte de la descripción que hagamos del funcionamiento de esta versión es directamente aplicable a la versión para Windows. Naturalmente, las prácticas propuestas a lo largo del libro se pueden realizar con cualquiera de las versiones.

Comenzaremos viendo una breve descripción de la interfaz gráfica del simulador y de la información que proporciona. Una vez realizada esta descripción, prestaremos atención a las operaciones que, de forma más habitual, realizarás durante el seguimiento de este libro: cargar el código fuente de un programa en el simulador y depurar errores mediante la ejecución fraccionada del programa. Seguiremos con una introducción al ensamblador del MIPS R2000 en la que comentaremos la sintaxis basica de este lenguaje (que se ´ irá ampliando, conforme se necesite, en los siguientes capítulos). Finalmente, presentaremos un sencillo ejemplo que te permitira practicar y familiarizarte con el funcionamiento ´ del simulador descrito en este capítulo.

Es importante que estudies con detalle el contenido de este capítulo ya que de su comprensión depende en gran medida el mejor aprovechamiento de las prácticas propuestas en lo que resta de libro.

### <span id="page-8-1"></span>**1.1. Descripcion del simulador SPIM ´**

El simulador SPIM [**?**] (MIPS escrito al reves) es un simulador desarrollado por James ´ Larus, capaz de ensamblar y ejecutar programas escritos en lenguaje ensamblador para computadores basados en los procesadores MIPS R2000 y R3000. Puede descargarse

gratuitamente desde la siguiente página web: [http://www.cs.wisc.edu/˜larus/spim.html](http://www.cs.wisc.edu/~larus/spim.html)

En dicha página web también puedes encontrar las instrucciones de instalación para Windows y GNU/Linux. La instalación de la versión para Windows es bastante sencilla: basta con ejecutar el fichero descargado. La instalación para GNU/Linux es un poco más compleja ya que en la página web sólo está disponible el código fuente del simulador. Si utilizas una distribución GNU/Linux RedHat, SuSE o similar, puede que te sea más sencillo buscar en Internet un paquete RPM actualizado del simulador e instalarlo (p.e. con «rpm -i spim.rpm»); si, en cambio, utilizas Debian o Gentoo, estás de suerte: puedes instalar el simulador simplemente ejecutando «apt-qet install spim» o ✭✭emerge spim✮✮, respectivamente.

En las siguientes sección describimos el funcionamiento de la versión GNU/Linux del simulador.

#### <span id="page-9-0"></span>**1.1.1. Version para GNU/Linux: XSPIM ´**

XSPIM, que así se llama la versión gráfica para GNU/Linux, presenta una ventana dividida en cinco paneles (ver Figura [1.1\)](#page-10-0) que, de arriba a abajo, son:

- 1. Panel de visualización de registros (*registers' display*): muestra los valores de los registros del procesador MIPS.
- 2. Panel de botones (*control buttons*): contiene los botones desde los que se gestiona el funcionamiento del simulador.
- 3. Panel de visualización de código (text segments): muestra las instrucciones del programa de usuario y del núcleo del sistema (*kernel*) que se carga automáticamente cuando se inicia XSPIM.
- 4. Panel de visualización de datos *(data segments)*: muestra el contenido de la memoria.
- 5. Panel de visualización de mensajes: la utiliza el simulador para informar de qué esta haciendo y avisar de los errores que ocurran durante el ensamblado o ejecución de un programa.

La informacion presentada en cada uno de estos paneles se describe en las siguientes ´ secciones.

|                                                                                                    | xspim                                                                                                    |                                                                                                    | $ \Box$ $\times$                                                                                                    |  |  |
|----------------------------------------------------------------------------------------------------|----------------------------------------------------------------------------------------------------|----------------------------------------------------------------------------------------------------|----------------------------------------------------------------------------------------------------|--|--|
| $= 00400000$<br>PC<br>$Status = 00000000$                                                                                                    | <b>EPC</b><br>$= 000000000$<br>ΗI<br>$= 000000000$<br>General Registers                                                                                                    | $= 000000000$<br>Cause<br>$= 000000000$<br>L0                                                                                                    | BadVAddr= 00000000                                                                                                    |  |  |
| $(r0) = 00000000$<br>R0<br>R1<br>$(at) = 00000000$<br>R <sub>2</sub><br>$(v0) = 00000000$<br>R3<br>$(v1) = 00000000$<br>$(a0) = 00000000$<br>R4<br>R5<br>$(a1) = 00000000$<br>$(a2) = 00000000$<br>R6<br>$(a3) = 00000000$<br>R7 | R8<br>$(t0) = 00000000$<br>$(t1) = 00000000$<br>R9<br>$R10$ (t2) = 00000000<br>R11<br>$(t3) = 00000000$<br>R12<br>$(t4) = 00000000$<br>$R13$ (t5) = 000000000<br>$(t6) = 00000000$<br>R14<br>$(t7) = 00000000$<br>R <sub>15</sub>                                                                              | $R16$ (s0) = 00000000<br>$R17$ (s1) = 00000000<br>$R18$ (s2) = 00000000<br>$R19$ (s3) = 000000000<br>$R20 (s4) = 00000000$<br>$R21$ (s5) = 000000000<br>$R22$ (s6) = 00000000<br>$R23$ (s7) = 000000000<br>Double Floating Point Registers | $R24$ (t8) = 00000000<br>$R25$ (t9) = 000000000<br>$R26$ (k0) = 000000000<br>$R27$ (k1) = 000000000<br>$R28$ (qp) = 10008000<br>$R29$ (sp) = 7fffeffc<br>$R30$ (s8) = 00000000<br>$R31$ (ra) = 000000000                   |  |  |
| FP0<br>$= 0.00000$<br>FP <sub>2</sub><br>$= 0.00000$<br>FP4<br>$= 0.00000$<br>FP <sub>6</sub><br>$= 0.00000$                                                                                                    | $= 0.00000$<br>FP8<br>$FP10 = 0.00000$<br>$FP12 = 0.00000$<br>$FP14 = 0.00000$                                                                                                    | $FP16 = 0.00000$<br>$FP18 = 0.00000$<br>$FP20 = 0.00000$<br>$FP22 = 0.00000$<br>Single Floating Point Registers                                                                                                    | $FP24 = 0.00000$<br>$FP26 = 0.00000$<br>$FP28 = 0.00000$<br>$FP30 = 0.00000$                                                                                                    |  |  |
| reload<br>quit<br>load<br>run<br>step<br>clear                                                                                                    |                                                                                                    |                                                                                                    |                                                                                                    |  |  |
|                                                                                                    |                                                                                                    |                                                                                                    |                                                                                                    |  |  |
| set value                                                                                                    | print<br>breakpoints                                                                                                    | terminal<br>help                                                                                                    | mode                                                                                                    |  |  |
|                                                                                                    |                                                                                                    |                                                                                                    |                                                                                                    |  |  |
|                                                                                                    |                                                                                                    | <b>Text Segments</b>                                                                                                    |                                                                                                    |  |  |
| $[0 \times 00400000]$<br>[0x00400004]<br>[0x00400008]<br>[0x0040000c]<br>[0x00400010]<br>[0x00400014]<br>[0x00400018]<br>[0x0040001c]<br>[0x00400020]                                                                            | $lw$ \$4, $0($ \$29 $)$<br>$0x8f$ a $40000$<br>addiu \$5, \$29, 4<br>0x27a50004<br>addiu \$6, \$5, 4<br>0x24a60004<br>sll \$2, \$4, 2<br>0x00041080<br>0x00c23021<br>addu \$6, \$6, \$2<br>0x0c000000<br>jal 0x00000000 [main]<br>0x00000000<br>nop<br>ori \$2, \$0, 10<br>0x3402000a<br>0x0000000c<br>syscall | $\mathbf{r}$<br>ĵ.                                                                                                    | $140:$ 1w \$a0, $0$ (\$sp)<br>141: addiu \$a1, \$sp, 4<br>142: addiu \$a2, \$a1, 4<br>$143:$ sll $$v0, $a0, 2$<br>144: addu \$a2, \$a2,<br>\$v0<br>145: jal main<br>$146:~\text{nop}$<br>148: li \$v0 10<br>; 149: syscall |  |  |
| Data Segments                                                                                                    |                                                                                                    |                                                                                                    |                                                                                                    |  |  |
| DATA<br>$[0x10000000]$ $[0x10020000]$                                                                                                    | 0x00000000                                                                                                    |                                                                                                    |                                                                                                    |  |  |
| <b>STACK</b><br>[Ox7fffeffc]                                                                                                    | 0x00000000                                                                                                    |                                                                                                    |                                                                                                    |  |  |
| KERNEL DATA<br>[0x90000000]<br>[0x90000010]                                                                                                    | 0x78452020<br>0x72727563                                                                                                    | 0x74706563<br>0x206e6f69<br>0x61206465<br>0x6920646e                                                                                                    | 0x636f2000<br>0x726f6e67                                                                                                    |  |  |
| SPIM Version 6.5 of January 4, 2003<br>Copyright 1990-2003 by James R. Larus (larus@cs.wisc.edu).<br>All Rights Reserved.<br>See the file README for a full copyright notice.                                                    |                                                                                                    |                                                                                                    |                                                                                                    |  |  |

<span id="page-10-0"></span>Figura 1.1: Ventana principal del simulador XSPIM.

#### **Panel de visualizacion de registros ´**

En este panel (ver Figura [1.2\)](#page-12-0) se muestran los diversos registros del R2000. Para cada registro se muestra su nombre, su alias entre paréntesis (si es que lo tiene) y su contenido. En concreto, los registros mostrados son:

- Del banco de enteros:
	- $\bullet$  Los registros de enteros del \$0 al \$31 con sus respectivos alias entre paréntesis. El simulador los etiqueta con los nombres R0 al R31. Al lado de cada uno de ellos aparece entre paréntesis su alias; que no es más que otro nombre con el que podemos referirnos al mismo registro. Así, el registro \$29, el puntero de pila (*stack pointer*), que se identifica mediante la etiqueta R29 seguida por la etiqueta sp entre paréntesis, podrá utilizarse indistintamente como \$29 o \$sp.
	- El contador de programa: PC (*program counter*).
	- Los registros especiales: HI (*HIgh*) y LO (*LOw*).
- Del banco de reales en coma flotante:
	- Los registros del \$f0 al \$f31 etiquetados con los nombres FP0 al FP31. De éstos, se muestra el valor del número real que almacenan. Puesto que podemos representar un número real en el R2000 utilizando los formatos IEEE 754 de simple y doble precisión, el simulador nos muestra la interpretación del contenido de dichos registros según sea el formato utilizado bajo las leyendas *Single Floating Point Registers* y *Double Floating Point Registers*, respectivamente.
- Del banco para el manejo de excepciones:
	- Los registros Status, EPC, Cause y BadVAddr.

Como podemos observar, el contenido de todos los registros, salvo los de coma flotante, se muestra en hexadecimal. Fíjate que como los registros son de 4 bytes (32 bits) se utilizan 8 dígitos hexadecimales para representar su contenido: recuerda que cada dígito hexadecimal corresponde a 4 bits, por tanto, dos dígitos hexadecimales, constituyen un byte.

#### **Panel de botones**

En este panel (ver Figura [1.3\)](#page-14-0) se encuentran los botones que permiten controlar el funcionamiento del simulador. Pese a que estan representados con forma de botones, su ´

| Registro        | Alias                           |                      | Contenido        |                                 |                   |                  |            |                        |          |                |                        |  |
|-----------------|---------------------------------|----------------------|------------------|---------------------------------|-------------------|------------------|------------|------------------------|----------|----------------|------------------------|--|
| PC              | Status<br>$l =$                 | 00400000<br>00000000 | <b>EPC</b><br>HI | 00000000<br>$=$<br>00000000     |                   | Cause<br>L0      | $=$<br>$=$ | 00000000<br>00000000   |          |                | BadVAddr= 00000000     |  |
|                 |                                 |                      |                  |                                 | General Reqisters |                  |            |                        |          |                |                        |  |
| R <sub>0</sub>  | (r0)                            | $= 000000000$<br>R8  |                  | $(t0) = 00000000$               |                   |                  |            | $R16$ (s0) = 00000000  |          |                | $R24$ (t8) = 00000000  |  |
| R1              | (at)                            | $= 000000000$<br>R9  | (t1)             | 00000000<br>$=$                 | R17               | (s1)             |            | $= 000000000$          |          | $R25$ ( $t9$ ) | $= 000000000$          |  |
| R <sub>2</sub>  | (v0)                            | $= 000000000$<br>R10 | (t2)             | 00000000<br>$=$                 | R18               | (s2)             |            | $= 000000000$          |          |                | $R26$ (k0) = 00000000  |  |
| R <sub>3</sub>  | (v1)                            | $= 000000000$<br>R11 | (t3)             | 00000000<br>$=$                 | R19               |                  |            | $(s3) = 00000000$      |          |                | $R27$ (k1) = 000000000 |  |
| R4              | (a0)                            | $= 000000000$<br>R12 | (t4)             | $= 000000000$                   | R20               |                  |            | $(s4) = 00000000$      |          |                | $R28$ (qp) = 10008000  |  |
| R <sub>5</sub>  | (a1)                            | $= 000000000$        | $R13$ ( $t5$ )   | $= 000000000$                   | R21               |                  |            | $(s5) = 00000000$      |          |                | $R29$ (sp) = 7fffeffc  |  |
| <b>R6</b>       | (a2)                            | $= 000000000$        | $R14$ (t6)       | $= 000000000$                   | R22               |                  |            | $(s6) = 00000000$      |          |                | $R30$ (s8) = 00000000  |  |
| R7              | (a3)                            | $= 000000000$        | R15 (t7)         | $= 00000000$                    |                   |                  |            | $R23$ (s7) = 000000000 |          |                | $R31$ (ra) = 000000000 |  |
|                 |                                 |                      |                  | Double Floating Point Registers |                   |                  |            |                        |          |                |                        |  |
| FP0             | 0.00000<br>$\equiv$             | FP8                  |                  | $= 0.00000$                     |                   | $FP16 = 0.00000$ |            |                        | $FP24 =$ | 0.00000        |                        |  |
| FP2             | 0.00000<br>$=$                  |                      |                  | $FPI0 = 0.00000$                | FP18              |                  |            | $= 0.00000$            | $FP26 =$ | 0.00000        |                        |  |
| FP4             | 0.00000<br>Ξ                    |                      |                  | $FPI2 = 0.00000$                |                   | $FP20 = 0.00000$ |            |                        | $FP28 =$ | 0.00000        |                        |  |
| FP <sub>6</sub> | 0.00000<br>Ξ                    |                      |                  | $FP14 = 0.00000$                |                   | $FP22 = 0.00000$ |            |                        | $FP30 =$ | 0.00000        |                        |  |
|                 | Single Floating Point Registers |                      |                  |                                 |                   |                  |            |                        |          |                |                        |  |

<span id="page-12-0"></span>Figura 1.2: Panel de visualización de registros de XSPIM.

funcionamiento, en algunos casos, es mas similar al de los elementos de un barra de ´ menús. Son los siguientes:

- ✞ ☎ quit Se utiliza para terminar la sesion del simulador. Cuando se pulsa, aparece ´ un cuadro de diálogo que pregunta si realmente queremos salir.
- ✄ load Permite especificar el nombre del fichero que debe ser ensamblado y car- $\frac{1000}{1}$ gado en memoria.
- ✄ reload Habiendo especificado previamente el nombre del fichero que debe en- $\frac{1}{11}$ samblarse por medio del botón anterior, podemos utilizar este botón para ensamblar de nuevo dicho fichero. De esta forma, si el programa que estas probando no en- ´ sambla o no funciona, puedes editarlo y recargarlo de nuevo sin tener que volver a teclear su nombre.
- ✄ ✂ ļ. ✁ run Sirve para ejecutar el programa cargado en memoria. Antes de comenzar la ejecución se muestra un cuadro de diálogo en el que se puede especificar la dirección de comienzo de la ejecución. Por defecto, esta dirección es la  $0 \times 0040 0000$ .
- ✄ step Este boton permite ejecutar el programa paso a paso. Esta forma de ejecutar ´ los programas es extremadamente útil para la depuración de errores ya que permite os programas es extremadamente útil para la depuración de errores ya que permite observar el efecto de la ejecucion de cada una de las instrucciones que forman ´ el programa y de esta forma detectar si el programa esta realizando realmente lo ´ que pensamos que debería hacer. Cuando se pulsa el botón aparece un cuadro de diálogo que permite especificar el número de instrucciones que se deben ejecutar en cada paso (por defecto, una), así como interrumpir la ejecución paso a paso y ejecutar lo quede de programa de forma continua. Es conveniente, sobre todo al principio, que ejecutes los programas instrucción a instrucción para comprender el

funcionamiento de cada una de ellas y su contribucion al programa. Si te limitas a ´ pulsar el botón  $\boxed{\text{Run}}$  tan sólo verás si el programa ha hecho lo que se esperaba de ✂ ✁ él o no, pero no comprenderás el proceso seguido para hacerlo.

- ✄ ✂ j. ✁ clear Sirve para restaurar a su valor inicial el contenido de los registros y de la memoria o para limpiar el contenido de la consola. Cuando se pulsa, se despliega un menú que nos permite indicar si queremos restaurar sólo los registros, los registros y la memoria, o limpiar el contenido la consola. Restaurar el valor inicial de los registros o de la memoria es útil cuando se ejecuta repetidas veces un mismo programa, ya que en caso contrario, al ejecutar el programa por segunda vez, su funcionamiento podría verse afectado por la modificación durante la ejecución anterior del contenido de ciertos registros o posiciones de memoria.
- $\sqrt{2\pi r}$ ✂ set value Permite cambiar el contenido de un registro o una posición de memoria.
- ✞ ☎ print Permite mostrar en el panel de mensajes el contenido de un rango de ✝ ✆ memoria o el valor asociado a las etiquetas globales (*global symbols*).
- ✞ ☎ breakpoints Sirve para introducir o borrar puntos de ruptura o parada (*breakpoints*) en la ejecución de un programa. Cuando se ejecuta un programa y se alcanza un punto de ruptura, la ejecución del programa se detiene y el usuario puede inspeccionar el contenido de los registros y la memoria. Cuando se pulsa este boton´ aparece un cuadro de diálogo que permite añadir las direcciones de memoria en las que se desea detener la ejecución del programa.
- $\overline{a}$ ✝  $\mathbf{r}$ help Imprime en el panel de mensajes una escueta ayuda.
- ✄ ِ  $\overline{\phantom{a}}$ terminal Muestra o esconde la ventana de consola (también llamada terminal). Si el programa de usuario escribe o lee de la consola, todos los caracteres que ´ escriba el programa aparecerán en esta ventana y aquello que se quiera introducir deberá ser tecleado en ella.
- ✄ ✂  $\overline{\phantom{a}}$ ✁ mode Permite modificar el modo de funcionamiento de XSPIM. Los modificadores disponibles son: *quiet* y *bare*. El primero de ellos, inhibe la escritura de mensajes en la ventana de mensajes cuando se produce una excepción. El segundo, bare, simula una máquina MIPS sin pseudo-instrucciones ni modos de direccionamiento adicionales. Para la correcta realizacion de los ejercicios propuestos en este libro ´ ambos modificadores deberán estar desactivados (es la opción por defecto).

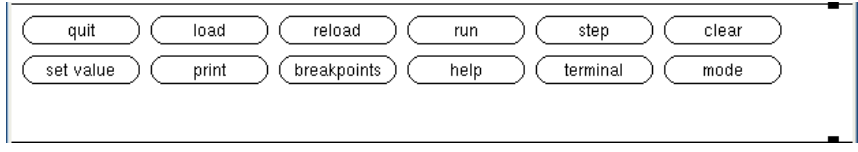

<span id="page-14-0"></span>Figura 1.3: Panel de botones de XSPIM.

#### **Panel de visualizacion de c ´ odigo ´**

Este panel (ver Figura [1.4\)](#page-14-1) muestra el código máquina presente en el simulador. Podremos visualizar el código máquina correspondiente al código de usuario (que comienza en la dirección 0x0040 0000) y el correspondiente al núcleo ( *kernel*) del simulador ( que comienza en la dirección 0x8000 0000).

|              |            | Text Segments                         |                              |
|--------------|------------|---------------------------------------|------------------------------|
| [0x00400000] |            | $0x8fa40000 \quad 1w \,$ \$4, 0(\$29) | ; 140: 1w \$a0, 0(\$sp)      |
| [0x00400004] | 0x27a50004 | addiu \$5, \$29, 4                    | ; 141: addiu \$a1, \$sp, 4   |
| [0x00400008] | 0x24a60004 | addiu \$6, \$5, 4                     | ; 142: addiu \$a2, \$a1, 4   |
| [0x0040000c] | 0x00041080 | sll \$2, \$4, 2                       | ; 143: sll \$v0, \$a0, 2     |
| [0x00400010] | 0x00c23021 | addu \$6, \$6, \$2                    | ; 144: addu \$a2, \$a2, \$v0 |
| [0x00400014] | 0x0c000000 | jal 0x00000000 [main]                 | ; 145: jal main              |
| [0x00400018] | 0x00000000 | nop                                   | ; 146: nop                   |
| [0x0040001c] | 0x3402000a | ori \$2, \$0, 10                      | ; 148: li \$v0 10            |
| [0x00400020] | 0x0000000c | syscall                               | ; 149: syscall               |
|              |            |                                       |                              |

<span id="page-14-1"></span>Figura 1.4: Panel de visualización de código de XSPIM.

Cada una de las líneas de texto mostradas en este panel se corresponde con una instrucción en lenguaje máquina. La información presentada está organizada en columnas que, de izquierda a derecha, indican:

- la dirección de memoria en la que está almacenada dicha instrucción máquina,
- el contenido en hexadecimal de dicha posición de memoria (o lo que es lo mismo, la representación en ceros y unos de la instrucción máquina),
- $\blacksquare$  la instrucción máquina (en ensamblador), y
- el código fuente en ensamblador desde el que se ha generado dicha instrucción máquina (una línea de ensamblador puede generar más de una instrucción máquina).

Cuando cargues un programa en el simulador, veras en la cuarta columna las instruc- ´ ciones en ensamblador del programa cargado. Cada instrucción estará precedida por un número seguido de «:»; este número indica el número de línea del fichero fuente en la que se encuentra dicha instrucción. Cuando una instrucción en ensamblador produzca más de

una instrucción máquina, esta columna estará vacía en las siguientes filas hasta la primera instrucción máquina generada por la siguiente instrucción en ensamblador.

#### **Panel de visualizacion de datos ´**

En este panel (ver Figura [1.5\)](#page-15-0) podemos ver el contenido de las siguientes zonas de memoria:

- Datos de usuario (*DATA*): que van desde la dirección  $0 \times 1000$  0000 hasta la  $0 \times 1002$  0000.
- **Pila (***STACK*): se referencia mediante el registro  $\frac{1}{2}$ sp. La pila crece hacia direcciones bajas de memoria comenzando en la dirección 0x7fff effc.
- $\blacksquare$  Núcleo del simulador (*KERNEL*): a partir de la dirección  $0 \times 9000 0000$ .

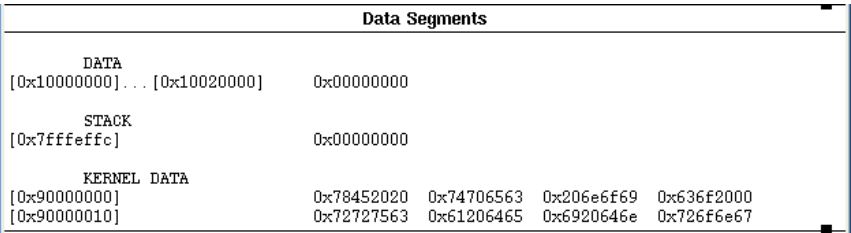

<span id="page-15-0"></span>Figura 1.5: Panel de visualización de datos de XSPIM.

El contenido de la memoria se muestra de una de las dos formas siguientes:

Por medio de una única dirección de memoria (entre corchetes) al comienzo de la línea seguida por el contenido de cuatro palabras de memoria: el valor que hay en la posición de memoria indicada y el que hay en las tres posiciones siguientes. Una línea de este tipo presentaría, por ejemplo, la siguiente información:

[0x10000000] 0x0000 0000 0x0010 0000 0x0020 0000 0x0030 0000 ,

donde  $\sqrt{0x1000000}$  indica la dirección de memoria en la que está almacenada la palabra 0x0000 0000; las siguientes tres palabras, que en el ejemplo contienen los valores: 0x0010 0000, 0x0020 0000 y 0x0030 0000, estan en las ´ posiciones de memoria consecutivas a la 0x1000 0000, esto es, en las posiciones 0x1000 0004, 0x1000 0008 y 0x1000 000c, respectivamente.

Por medio de un rango de direcciones de memoria (dos direcciones de memoria entre corchetes con «... » entre ellas) seguida por el contenido que se repite en cada una de las palabras de dicho rango. Se utiliza este tipo de representacion para hacer ´ el volcado de memoria lo más compacto posible. Una línea de este tipo tendría, por

ejemplo, la siguiente información:

[0x1000 0010]...[0x1002 0000] 0x0000 0000 ,

que indica que todas las palabras de memoria desde la dirección  $0 \times 1000 0010$ hasta la 0x1002 0000 contienen el valor 0x0000 0000.

#### **Panel de visualizacion de los mensajes del simulador ´**

<span id="page-16-2"></span>Este panel (ver Figura [1.6\)](#page-16-0) es utilizado por el simulador para mostrar una serie de mensajes que tienen por objeto informar de la evolución y el resultado de las acciones que se estén llevando a cabo en un momento dado.

```
SPIM Version 6.5 of January 4, 2003
Copyright 1990-2003 by James R. Larus (larus@cs.wisc.edu).
All Rights Reserved.
See the file README for a full copyright notice.
```
<span id="page-16-0"></span>Figura 1.6: Panel de visualización de mensajes de XSPIM.

A continuacion se muestran algunas situaciones y los mensajes que generan. ´

Si se carga un programa y durante el proceso de ensamblado se detecta un error, la carga en memoria del programa se interrumpirá y se mostrará un mensaje similar al mostrado en la Figura [1.7.](#page-16-1)

```
Loaded: /var/lib/spim/exceptions.s
spim: (parser) syntax error on line 5 of file ejr2000/hola-mundo2.s
        main: 1 i $v0, 4# Llamada al sistema para print_str
```
<span id="page-16-1"></span>Figura 1.7: Mensaje de error al ensamblar un programa.

En el mensaje anterior se puede ver que el simulador nos informa de que el error ha sido detectado en la línea 5 del fichero «hola-mundo2.s» y que está a la altura de la letra ✭✭l✮✮ (gracias al caracter ´ ✭✭ˆ✮✮ que aparece en la tercera l´ınea). En efecto, en este caso, en lugar de escribir «**li**» habíamos tecleado «l i» por error.

Además, si cuando se está ejecutando un programa se produce un error, se interrumpirá la ejecución del programa y se indicará en este panel la causa del error. Un mensaje de error típico durante la ejecución de un programa sería similar al mostrado en la Fi-gura [1.8.](#page-17-1) El mensaje de error indica la dirección de memoria de la instrucción máquina que ha provocado el error y el motivo que lo ha provocado. En el ejemplo, la direccion´ de memoria de la instrucción es la 0x0040 0028 y el error es Unaligned address in inst/data fetch: 0x10010001.

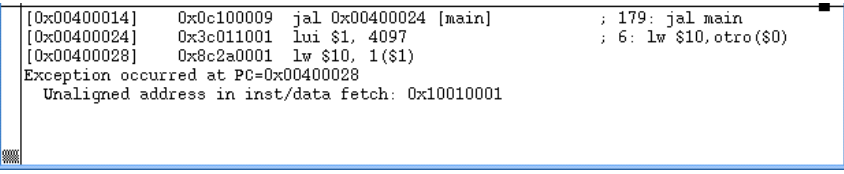

<span id="page-17-1"></span>Figura 1.8: Mensaje de error durante la ejecución de un programa.

De momento no te preocupes si no entiendes el significado de lo expuesto en esta sección. Lo realmente importante es que cuando algo falle, ya sea en el ensamblado o en la ejecución, recuerdes que debes consultar la información mostrada en este panel para averiguar qué es lo que debes corregir.

#### <span id="page-17-0"></span>1.1.2. Opciones de la línea de comandos de XSPIM

El simulador XSPIM acepta una serie de opciones de línea de comandos. De éstas, nos interesarán las siguientes:

- **-bare:** Sirve para que la simulación sea la de una máquina pura, es decir, sin que se disponga de las pseudo-instrucciones y modos de direccionamiento aportados por el ensamblador.
- **-notrap:** Se utiliza para evitar que se cargue de forma automatica la rutina de captura de ´ interrupciones. Esta rutina tiene dos funciones que deberan ser asumidas por el pro- ´ grama de usuario. En primer lugar, capturar excepciones. Cuando se produce una excepción, XSPIM salta a la posición 0x8000 0080, donde debería encontrarse el código de servicio de la excepción. En segundo lugar, añadir un código de inicio que llame a la rutina main. (Cuando se utiliza esta opción la ejecución comienza en la instrucción etiquetada como « \_start » y no en «main» como es habitual).
- **-mapped\_io:** Sirve para habilitar la utilidad de E/S ubicada en memoria. Deberá utilizarse cuando la gestión de la E/S la realice el usuario a través de los puertos asociados a cada dispositivo.

Para cada una de las opciones anteriores existen otras que sirven justamente para lo contrario. Puesto que estas otras son las que estan activadas por defecto, hemos conside- ´ rado oportuno no detallarlas. De todas formas, puedes utilizar el comando man xspim para consultar el resto de opciones (en el [A](#page-52-0)péndice A se muestra la salida de dicho comando).

#### <span id="page-18-0"></span>**1.1.3. Carga y ejecucion de programas ´**

Los ficheros de entrada de XSPIM son ficheros de texto. Es decir, si se quiere realizar un programa en ensamblador, basta con crear un fichero de texto con un editor de textos cualquiera.

.<br>Una vez creado, para cargarlo en el simulador debemos pulsar el botón [ ✂  $\overline{)}$  $\frac{1}{\text{oad}}$  y, en el cuadro de dialogo que aparezca, especificar su nombre. ´

Cuando cargamos un programa en el simulador, este realiza dos acciones: ensambla ´ el código fuente generando código máquina y carga en memoria el código máquina generado. Por regla general, el código máquina generado se cargará en memoria a partir de la dirección 0x0040 0024. Esto es así ya que, por defecto, el simulador carga de forma automática una rutina de captura de excepciones (ver Sección [1.1.2\)](#page-17-0). Parte de dicha rutina la constituye un código de inicio (*startup code*) encargado de llamar a nuestro programa. Este código de inicio comienza en la dirección  $0 \times 0040 0000 v$  justo detrás de él, en la dirección  $0 \times 00400024$ , se cargará el código máquina correspondiente a nuestro programa.

Si se ha ejecutado XSPIM con la opción **-notrap** (ver Sección [1.1.2\)](#page-17-0) no se cargará el código de inicio comentado anteriormente y el código máquina correspondiente a nuestro programa estará almacenado a partir de la dirección 0x0040 0000.

Una vez el programa ha sido cargado en el simulador, está listo para su ejecución. Para ejecutar el programa debemos pulsar el botón [ ✂ l. ✁ run . En el cuadro de dialogo que ´ aparece después de pulsar este botón podemos cambiar la dirección de comienzo de la ejecucion (en hexadecimal). Normalmente no deberemos cambiar la que aparece por defecto ´ (0x0040 0000).

#### <span id="page-18-1"></span>**1.1.4. Depuracion de programas ´**

Cuando se desarrolla un programa podemos cometer distintos tipos de errores. El mas´ común de éstos es el cometido al teclear de forma incorrecta alguna parte del código. La mayoría de estos errores son detectados por el ensamblador en el proceso de carga del fichero fuente y el ensamblador avisa de estos errores en el panel de mensajes tal y como se describió en la Sección [1.1.1.](#page-16-2) Por tanto, son fáciles de corregir. Este tipo de errores reciben el nombre de *errores en tiempo de ensamblado*.

Sin embargo, el que un código sea sintácticamente correcto no garantiza que esté libre de errores. En este caso, los errores no se produciran durante el ensamblado sino durante ´ la ejecución del código. Este tipo de errores reciben el nombre de *errores en tiempo de ejecucion´* .

En este caso, tenemos dos opciones. Puede que el código máquina realice alguna acción no permitida, como, por ejemplo, acceder a una dirección de memoria no válida.

Si es así, esta acción generará una excepción y el simulador nos avisará de qué instrucción ha generado la excepción y será fácil revisar el código fuente y corregir el fallo. En la Sección  $1.1.1$  puedes ver la información mostrada en este caso en el panel de mensajes.

Como segunda opción, puede ocurrir que aparentemente no haya errores (porque el fichero fuente se ensambla correctamente y la ejecución no genera ningún problema) y sin embargo el programa no haga lo que se espera de él. Es en estos casos cuando es útil disponer de herramientas que nos ayuden a depurar el código.

El simulador XSPIM proporciona dos herramientas de depuración: la ejecución paso a paso del código y la utilización de puntos de ruptura (*breakpoints*). Utilizando estas herramientas, podremos ejecutar el programa por partes y comprobar si cada una de las partes hace lo que esperamos de ellas.

La ejecución paso a paso se realiza utilizando el botón  $\widehat{|\!|}$ ste $_{\rm P}|$  (en lugar del botón  $(\overline{run})$  que provoca una ejecución completa del programa). Cuando se pulsa este botón, ✂ ✁ aparece un cuadro de diálogo que permite especificar el número de pasos que se deben ejecutar (cada paso corresponde a una instrucción máquina). Si pulsamos el botón step (dentro de este cuadro de diálogo) se ejecutarán tantas instrucciones como hayamos indi-Ĭ.  $^{\prime}$ cado.

La otra herramienta disponible es la de indicar en que posiciones de memoria queremos que se detenga la ejecucion de programa. Estas paradas reciben el nombre de pun- ´ tos de ruptura. Por ejemplo, si creamos un punto de ruptura en la posicion de memoria ´ 0x0040 0024 y pulsamos el botón  $\boxed{\text{run}}$ , se ejecutarán las instrucciones máquina desde  $\frac{1}{1}$ la dirección de comienzo de la ejecución hasta llegar a la dirección 0x0040 0024. En ese momento se detendrá la ejecución y la instrucción máquina almacenada en la posición  $0 \times 0040$  0024 no se ejecutará. Esto nos permite observar el contenido de la memoria y los registros y podríamos comprobar si realmente es el esperado. Cuando queramos reanudar la ejecución bastará con pulsar de nuevo el botón [  $\overline{a}$  $\overline{1}$  $\overline{\text{run}}$  (o podríamos continuar la ejecución paso a paso utilizando el botón  $\lceil$  $\overline{a}$  $\overline{a}$ step).

Por último, es conveniente que sepas que cada vez que rectifiquemos un fichero fuente tras haber detectado algún error será necesario volver a cargarlo en el simulador. No basta con corregir el fichero fuente, debemos decirle al simulador que vuelva a cargar dicho fichero. Para hacerlo, basta con pulsar el botón  $\overline{a}$ Ĭ. ✁ reload y seleccionar la entrada ✭✭*assembly file*✮✮. De todas formas, antes de cargar de nuevo el fichero, es recomendable restaurar el valor inicial de los registros y de la memoria pulsando el botón [  $\overline{a}$  $\overline{a}$ clear) y seleccionando la entrada «*memory & registers*». Es decir, una vez editado un fichero fuente en el que hemos detectado errores realizaremos las siguientes acciones:  $\overline{\phantom{a}}$ Ê  $\text{clear}$   $\rightarrow$ ✭✭*memory & registers*✮✮ seguido de ✄  $\overline{a}$  $\overline{1}$ <u>reload</u>]→ «*assembly file*».

### <span id="page-20-0"></span>**1.2. Sintaxis del lenguaje ensamblador del MIPS R2000**

Aunque irás conociendo más detalles sobre la sintaxis del lenguaje ensamblador conforme vayas siguiendo este libro, es conveniente que te familiarices con algunos conceptos básicos.

El código máquina es el lenguaje que entiende el procesador. Un programa en código máquina, como ya sabrás, no es más que una secuencia de instrucciones máquina, es decir, de instrucciones que forman parte del juego de instrucciones que el procesador es capaz de ejecutar. Cada una de estas instrucciones esta representada por medio de ceros y unos ´ en la memoria del computador. (Recuerda que en el caso del R2000 cada una de estas instrucciones ocupa exactamente 32 bits de memoria.)

Programar en código máquina, teniendo que codificar cada instrucción mediante su secuencia de ceros y unos correspondiente, es una tarea sumamente ardua y propensa a errores (a menos que el programa tenga tres instrucciones). No es de extranar que surgiera ˜ rápidamente la necesidad de desarrollar programas capaces de leer instrucciones escritas en un lenguaje más natural, que pudieran ser fácilmente convertidas en instrucciones máquina. Los programas que realizan esta función reciben el nombre de *ensambladores*, y el lenguaje utilizado el de *lenguaje ensamblador*.

El lenguaje ensamblador ofrece por tanto una representación más próxima al programador, aunque no demasiado, y simplifica la lectura y escritura de programas. No proporciona únicamente nemónicos (palabras fáciles de recordar asociadas a cada una de las instrucciones máquina) sino que también ofrece una serie de recursos que tienen por objeto aumentar la legibilidad de los programas. A continuacion se muestran algunos de ´ los recursos proporcionados por el ensamblador del R2000 y su sintaxis:

- **Comentarios** Sirven para dejar por escrito qué es lo que está haciendo alguna parte del programa y para mejorar su legibilidad remarcando las partes que lo forman. Si comentar un programa escrito en un lenguaje de alto nivel se considera una buena práctica de programación, cuando se programa en ensamblador, es obligado utilizar comentarios que permitan seguir el desarrollo del programa. El comienzo de un comentario se indica por medio del carácter almohadilla («#»): el ensamblador ignorará el resto de la línea a partir de la almohadilla.
- **Pseudo-instrucciones** El ensamblador proporciona instrucciones adicionales que no pertenecen al juego de instrucciones del procesador. El ensamblador se encarga de sustituirlas por una o más instrucciones máquina que realicen su función. Permiten una programación más clara. Su sintaxis es similar a la de las instrucciones.
- **Identificadores** Son secuencias de carácteres alfanuméricos, guiones bajos ( $\langle \cdot \rangle$ ) y puntos ( $\langle \cdot, \cdot \rangle$ ), que no comienzan con un número. Las instrucciones y pseudo-instrucciones

se consideran palabras reservadas y, por lo tanto, no pueden ser utilizadas como identificadores. Los identificadores pueden ser:

- **Etiquetas** Se utilizan para posteriormente poder hacer referencia a la posicion o ´ dirección de memoria del elemento definido en la línea en la que se encuentran. Para declarar una etiqueta, ésta debe aparecer al comienzo de una línea y terminar con el carácter dos puntos («:»).
- **Directivas** Sirven para informar al ensamblador sobre cómo debe interpretarse el codigo fuente. Son palabras reservadas, que el ensamblador reconoce. Se ´ identifican fácilmente ya que comienzan con un punto  $(*, *)$ .

Entre los literales que pueden utilizarse en un programa en ensamblador están los números y las cadenas de carácteres. Los números en base 10 se escriben tal cual. Para expresar un valor en hexadecimal, éste deberá estar precedido por los carácteres «0x». Las cadenas de carácteres deben encerrarse entre comillas dobles ("). Es posible utilizar carácteres especiales en las cadenas siguiendo la convención empleada por el lenguaje de programación C:

- $\blacksquare$  Salto de línea: \n
- $\blacksquare$  Tabulador: \t
- Comilla doble:  $\vee$ "

#### **Errores comunes**

Cuando escribas el código fuente correspondiente a un programa en ensamblador presta especial atención a los siguientes puntos:

- El fichero fuente habrá de terminar con una línea en blanco. No puede haber ninguna instrucción en la última línea del fichero ya que XSPIM no la ensamblará correctamente.
- El programa debe tener una etiqueta «main» que indique cuál es la primera instrucción que debe ser ejecutada, en caso contrario, cuando pulses el boton´ ✄  $\overline{a}$ l.  $\frac{run}{r}$ , y el código de inicio llegue a la instrucción ✭✭**jal** main✮✮, se detendra la ejecuci ´ on. ´

## <span id="page-21-0"></span>**1.3. Problemas del capítulo**

 $\blacktriangleright$  1 Dado el siguiente ejemplo de programa ensamblador, identifica y señala las etiquetas, directivas y comentarios que aparecen en el. ´

 $\ldots$  EJERCICIOS  $\ldots$ 

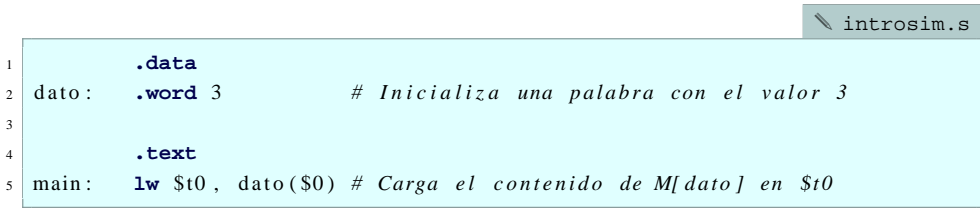

• 2 Crea un fichero con el programa anterior, cárgalo en el simulador y responde a las siguientes preguntas: ¿en qué dirección de memoria se ha almacenado el 3?, ¿en qué dirección de memoria se ha almacenado la instrucción **1w** \$t0, dato(\$0)?, ¿qué registro, del \$0 al \$31, es el registro \$t0?

▶ 3 Ejecuta el programa anterior, ¿qué valor tiene el registro \$t0 después de ejecutar el programa?

. . . . . . . . . . . . . . . . . . . . . . . . . . . . . . . . . . . . . . . . . . . . . . . . . . . . . . . . . . . . . . . . . . . . . . . . . . . . . . . .

## <span id="page-24-0"></span>**Capítulo 2**

## **Datos en memoria**

Practicamente cualquier programa de computador requiere de datos para llevar a cabo ´ su tarea. Por regla general, estos datos son almacenados en la memoria del computador.

Cuando programas en un lenguaje de alto nivel utilizas variables de diversos tipos. Es el compilador (o el intérprete según sea el caso) quien se encarga de decidir en qué posiciones de memoria se almacenarán las estructuras de datos requeridas por tu programa.

En este capítulo verás cómo indicar qué posiciones de memoria se deben utilizar para las variables de un programa y cómo puedes inicializar dichas posiciones de memoria con un determinado valor.

### <span id="page-24-1"></span>**2.1. Declaracion de palabras en memoria ´**

En este apartado veremos las directivas **.data** y **.word**. Como punto de partida veamos el siguiente ejemplo:

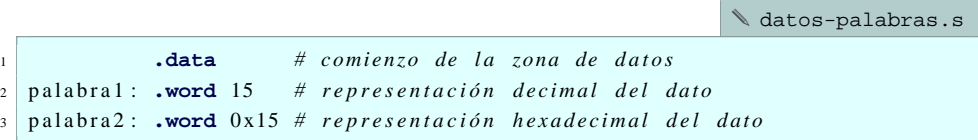

El anterior ejemplo no acaba de ser realmente un programa ya que no contiene instrucciones en lenguaje ensamblador que deban ser ejecutadas por el procesador. Sin embargo, utiliza una serie de directivas que le indican al ensamblador (a spim) qué información debe almacenar en memoria y dónde.

La primera de las directivas utilizadas, **.data**, se utiliza para avisar al ensamblador de que todo lo que aparezca debajo de ella (mientras no se diga lo contrario) debe ser almacenado en la zona de datos y la direccion en la que deben comenzar a almacenarse. ´

#### **Bytes, palabras y medias palabras**

Los computadores basados en el procesador R2000 pueden acceder a la memoria a nivel de byte. Esto es, cada dirección de memoria indica la posición de memoria ocupada por un byte.

Algunos tipos de datos, por ejemplo los carácteres ASCII, no requieren más que un byte por dato. Sin embargo, la capacidad de expresión de un byte es bastante reducida (p.e. si quisiéramos trabajar con números enteros tendríamos que contentarnos con los números del  $-128$  al 127). Por ello, la mayoría de computadores trabajan de forma habitual con unidades superiores al byte. Esta unidad superior suele recibir el nombre de palabra (word).

En el caso del R2000, una palabra equivale a 4 bytes. Todo el diseño del procesador tiene en cuenta este tamaño de palabra: los registros tienen un tamaño de 4 bytes, el bus de datos de datos consta de 32 líneas...

Para aumentar el rendimiento del procesador facilitando la transferencia de información entre el procesador y la memoria, la arquitectura del R2000 impone una restricción sobre qué direcciones de memoria pueden ser utilizadas para acceder a una palabra: deben ser múltiplos de 4. Es decir, para poder leer o escribir una palabra en memoria, su dirección de memoria deberá ser múltiplo de 4.

Por último, además de acceder a bytes y a palabras, también es posible acceder a medias palabras (half-words), que como ya habrás supuesto están formadas por 2 bytes. De forma similar a lo comentado para las palabras, la dirección de memoria de una media palabra debe ser múltiplo de 2.

Cuando se utiliza la directiva **.data** sin argumentos (tal y como esta en el ejemplo) se ´ utilizará como dirección de comienzo de los datos el valor por defecto  $0 \times 1001 0000$ . Para indicar otra direccion de comienzo de los datos se debe utilizar la directiva en la ´ forma **.data** DIR. Por ejemplo, si quisiéramos que los datos comenzaran en la posición 0x1001 0020, deber´ıamos utilizar la directiva **.data** 0x10010020.

Volviendo al programa anterior, las dos siguientes l´ıneas utilizan la directiva **.word**. Esta directiva sirve para almacenar una palabra en memoria. La primera de las dos, la **.word** 15, almacenará el número 15 en la posición  $0 \times 1001 0000$  (por ser la primera después de la directiva **· data**). La siguiente, la **· word** 0x15 almacenará el valor 0x15 en la siguiente posición de memoria no ocupada.

Crea el fichero anterior, cárgalo en el simulador y resuelve los siguientes ejercicios.

. . . . . . . . . . . . . . . . . . . . . . . . . . . . . . . . . . . EJERCICIOS . . . . . . . . . . . . . . . . . . . . . . . . . . . . . . . . . . . . . . . . . . . .

· **4** Encuentra los datos almacenados en memoria por el programa anterior: localiza dichos datos en la zona de visualizacion de datos e indica su valor en hexadecimal. ´

- $\blacktriangleright$  5 *i* En qué direcciones se han almacenado las dos palabras? *i* Por qué?
- $\triangleright$  6 *i Qué valores toman las etiquetas palabra1 y palabra2?*
- $\triangleright$  7 Crea ahora otro fichero con el siguiente código:

[✎](file:ejr2000/datos-palabras2.s) datos-palabras2.s  $\text{data } 0x10010000 \# \text{coming } de \text{ la zona } de \text{ datos}$ 2 palabras: **.word** 15, 0x15 # en decimal y en hexadecimal

Borra los valores de la memoria utilizando el botón $\sqrt{\text{clear}}$  y carga el nuevo fichero.  $\frac{\text{Sicary}}{\text{Sicary}}$ ¿Observas alguna diferencia en los valores almacenadas en memoria con respecto a los almacenados por el programa anterior? ¿Estan en el mismo sitio? ´

· **8** Crea un programa en ensamblador que defina un vector de cinco palabras (*words*), asociado a la etiqueta vector, que comience en la dirección  $0 \times 1000000$  y que tenga los siguientes valores  $0x10$ , 30,  $0x34$ ,  $0x20$  y 60. Cárgalo en el simulador y comprueba que se ha almacenado de forma correcta en memoria.

• 9 Modifica el código anterior para intentar que el vector comience en la dirección  $0 \times 1000 0002$  ¿En qué dirección comienza realmente? ¿Por qué? ¿Crees que tiene algo que ver la directiva **.word**? . . . . . . . . . . . . . . . . . . . . . . . . . . . . . . . . . . . . . . . . . . . . . . . . . . . . . . . . . . . . . . . . . . . . . . . . . . . . . . . .

<span id="page-26-0"></span>**2.2. Declaracion de bytes en memoria ´**

La directiva **. byte** DATO inicializa una posición de memoria, es decir, un byte, con el contenido DATO.

. . . . . . . . . . . . . . . . . . . . . . . . . . . . . . . . . . . EJERCICIOS . . . . . . . . . . . . . . . . . . . . . . . . . . . . . . . . . . . . . . . . . . . .

Limpia el contenido de la memoria y carga el siguiente código en el simulador:

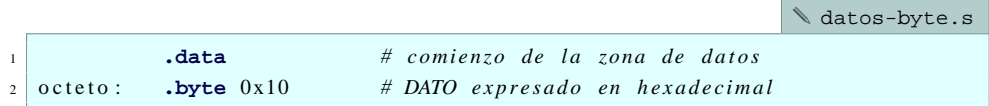

 $\blacktriangleright$  10 *i*, Qué dirección de memoria se ha inicializado con el valor 0x15?

 $\blacktriangleright$  11 *i* Oué valor posee la *palabra* que contiene el byte?

Limpia el contenido de la memoria y carga el siguiente código en el simulador:

```
✎ datos-byte-palabra.s
1 .data .data herefore the strain the comienzo zona de datos
2 p a l a b r a 1 : .byte 0x10, 0x20, 0x30, 0x40 # d at os en hexade cimal
  p a l a b r a 2 : .word 0 \times 10203040 # d ato en he x adecimal
```
 $\triangleright$  12 *i* Oué valores se han almacenado en memoria?

 $\triangleright$  13 Viendo cómo se ha almacenado la secuencia de bytes y la palabra, ¿qué tipo de organización de los datos, *big-endian* o *little-endian*, utiliza el simulador? ¿Por qué?

 $\blacktriangleright$  14 *i i*, Qué valores toman las etiquetas palabra1 y palabra2?

. . . . . . . . . . . . . . . . . . . . . . . . . . . . . . . . . . . . . . . . . . . . . . . . . . . . . . . . . . . . . . . . . . . . . . . . . . . . . . . .

### <span id="page-27-0"></span>**2.3. Declaracion de cadenas de car ´ acteres ´**

La directiva **.ascii** "cadena" le indica al ensamblador que debe almacenar el codi- ´ go ASCII de los carácteres que componen la cadena entrecomillada. Estos carácteres se almacenarán en posiciones consecutivas de memoria, de un byte cada una.

. . . . . . . . . **EJERCICIOS** . . . . . . . . .

Limpia el contenido de la memoria y carga el siguiente código en el simulador:

```
✎ datos-cadena.s
1 .data
2 cadena : .ascii " abcde " # d e c l a r a c i o n de l a cadena ´
 octeto: .byte 0xff
```
 $\triangleright$  15 *i* Qué rango de posiciones de memoria se han reservado para la variable etiquetada con cadena?

► 16 ¿Cuál es el código ASCII de la letra «a»? ¿Y el de la «b»?

 $\triangleright$  17 *i* A qué posición de memoria hace referencia la etiqueta octeto?

 $\blacktriangleright$  18 *i*. Cuántos bytes se han reservado en total? *i*. Y cuántas palabras?

· **19** La directiva **.asciiz** "cadena" tambien sirve para declarar cadenas. Modifica ´ el programa anterior para que utilice **.asciiz** en lugar de **.ascii**, ¿Puedes ver alguna diferencia en el contenido de la memoria utilizada? ¿Cuál? Describe cuál es la función de esta directiva y qué utilidad tiene.

. . . . . . . . . . . . . . . . . . . . . . . . . . . . . . . . . . . . . . . . . . . . . . . . . . . . . . . . . . . . . . . . . . . . . . . . . . . . . . . .

### <span id="page-28-0"></span>**2.4. Reserva de espacio en memoria**

La directiva **.space** N sirve para reservar N bytes de memoria e inicializarlos a 0.

. . . . . . . . . . . . . . . . . . . . . . . . . . . . . . . . . . . EJERCICIOS . . . . . . . . . . . . . . . . . . . . . . . . . . . . . . . . . . . . . . . . . . . .

Dado el siguiente código:

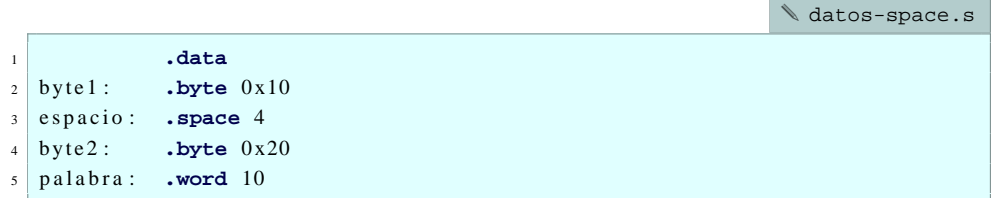

<span id="page-28-2"></span> $\geq 20$  *i.* Oue rango de posiciones se han reservado en memoria para la variable espacio?

 $\geq 21$  *i*. Los cuatro bytes utilizados por la variable espacio podrían ser leídos o escritos como si fueran una palabra? ¿Por qué?

 $\geq 22$  *i.* A partir de que dirección se ha inicializado byte1? *i* Y byte2?

 $\geq 23$  *i*. A partir de que dirección se ha inicializado palabra? *i*. Por qué ha hecho esto el ensamblador? ¿Por qué no ha utilizado la siguiente posición de memoria sin más?

. . . . . . . . . . . . . . . . . . . . . . . . . . . . . . . . . . . . . . . . . . . . . . . . . . . . . . . . . . . . . . . . . . . . . . . . . . . . . . . .

## <span id="page-28-1"></span>**2.5. Alineacion de datos en memoria ´**

La directiva **.align** N le indica al ensamblador que el siguiente dato debe ser almacenado en una dirección de memoria que sea múltiplo de  $2^n$ .

. . . . . . . . . . . . . . . . . . . . . . . . . . . . . . . . . . . EJERCICIOS . . . . . . . . . . . . . . . . . . . . . . . . . . . . . . . . . . . . . . . . . . . .

Dado el siguiente código:

[✎](file:ejr2000/datos-align.s) datos-align.s

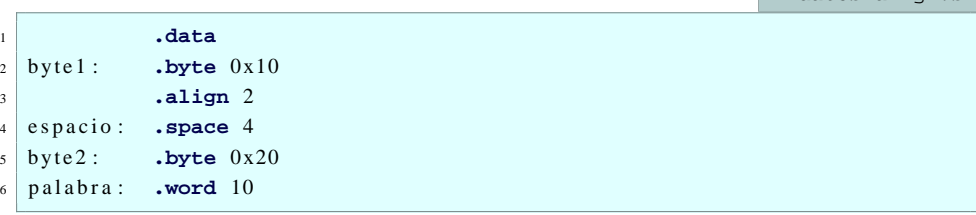

 $\geq 24$  *i*. Que rango de posiciones se ha reservado ahora para la variable espacio? Compara la respuesta con la obtenida en el ejercicio [20.](#page-28-2)

 $\geq 25$  *i*. Los cuatro bytes utilizados por la variable espacio podrían ser leídos o escritos como si fueran una palabra? ¿Por qué? ¿Qué ha hecho la directiva **.align** 2?

. . . . . . . . . . . . . . . . . . . . . . . . . . . . . . . . . . . . . . . . . . . . . . . . . . . . . . . . . . . . . . . . . . . . . . . . . . . . . . . .

## <span id="page-29-0"></span>2.6. Problemas del capítulo

. . . . . . . . . . . . . . . . . . . . . . . . . . . . . . . . . . . EJERCICIOS . . . . . . . . . . . . . . . . . . . . . . . . . . . . . . . . . . . . . . . . . . . .

· **26** Desarrolla un programa ensamblador que reserve espacio para dos vectores consecutivos, A y B, de 20 palabras cada uno a partir de la dirección  $0 \times 1000 0000$ .

· **27** Desarrolla un programa ensamblador que realice la siguiente reserva de espacio en memoria a partir de la dirección  $0 \times 1000$  1000: una palabra, un byte y otra palabra alineada en una dirección múltiplo de 4.

· **28** Desarrolla un programa ensamblador que realice la siguiente reserva de espacio e inicialización en memoria a partir de la dirección por defecto: una palabra con el valor 3, un byte con el valor  $0 \times 10$ , una reserva de 4 bytes que comience en una dirección múltiplo de 4, y un byte con el valor 20.

· **29** Desarrolla programa ensamblador que inicialice, en el espacio de datos, la cadena de carácteres «Esto es un problema», utilizando:

- a) La directiva **.ascii**
- b) La directiva **.byte**
- c) La directiva **.word**

*(Pista: Comienza utilizando solo la directiva ´* **.ascii** *y visualiza como se almacena en memoria la cadena para obtener la secuencia de bytes.)*

· **30** Sabiendo que un entero ocupa una palabra, desarrolla un programa ensamblador que inicialice en la memoria, a partir de la dirección 0x1001 0000, la matriz A de enteros definida como:

$$
A = \left(\begin{array}{rrr} 1 & 2 & 3 \\ 4 & 5 & 6 \\ 7 & 8 & 9 \end{array}\right),
$$

suponiendo que:

- a) La matriz A se almacena por filas (los elementos de una misma fila se almacenan de forma contigua en memoria).
- b) La matriz A se almacena por columnas (los elementos de una misma columna se almacenan de forma contigua en memoria).

. . . . . . . . . . . . . . . . . . . . . . . . . . . . . . . . . . . . . . . . . . . . . . . . . . . . . . . . . . . . . . . . . . . . . . . . . . . . . . . .

## <span id="page-32-0"></span>Capítulo 3

## **Carga y almacenamiento**

El estilo del juego de instrucciones de MIPS es del tipo carga/almacenamiento (*load/store*). Esto es, los operandos deben estar en registros para poder operar con ellos ya que el juego de instrucciones no incluye instrucciones que puedan operar directamente con operandos en memoria. Por tanto, para realizar una operacion con datos en memoria se ´ deben cargar dichos datos en registros, realizar la operacion y finalmente almacenar el ´ resultado, si fuera el caso, en memoria.

Para la carga de datos en registros podemos utilizar los modos de direccionamiento inmediato y directo a memoria. Para el almacenamiento de datos en memoria únicamente el modo de direccionamiento directo a memoria.

En la primera seccion veremos las instrucciones de carga de datos inmediatos. Las ´ restantes secciones estan dedicadas a las instrucciones de carga y almacenamiento en ´ memoria.

### <span id="page-32-1"></span>**3.1. Carga de datos inmediatos (constantes)**

En esta sección veremos la instrucción **lui** que carga un dato inmediato en los 16 bits de mayor peso de un registro y las pseudo-instrucciones **li** y **la** que cargan un dato inmediato de 32 bits y una dirección de memoria, respectivamente.

Comenzaremos viendo un programa de ejemplo con la instrucción **lui**:

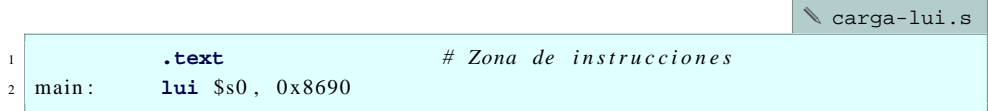

La instruccion´ **lui** (del ingles´ *load upper inmediate*) almacena la media palabra indicada por el dato inmediato de 16 bits, en el ejemplo  $0 \times 8690$ , en la parte alta del registro

#### **Directiva** ✭✭**.text [DIR]**✮✮

Como vimos en el cap´ıtulo anterior, la directiva **.data** [DIR] se utiliza para indicar el comienzo de una zona de datos. De igual forma, la directiva **.text** [DIR] se tiene que utilizar para indicar el comienzo de la zona de memoria dedicada a instrucciones. Si no se especifica el parámetro opcional DIR, la dirección de comienzo será la  $0 \times 0040 0024$  (que es la primera posición de memoria libre a continuación del programa cargador que comienza en la dirección 0x0040 0000).

especificado, en este caso  $\sin y$ , además, escribe el valor 0 en la media palabra de menor peso de dicho registro. Es decir, después de la ejecución del programa anterior, el contenido del registro \$s0 sera´ 0x8690 0000.

. . . . . . . . . . . . . . . . . . . . . . . . . . . . . . . . . . . EJERCICIOS . . . . . . . . . . . . . . . . . . . . . . . . . . . . . . . . . . . . . . . . . . . .

• 31 Carga el anterior programa en el simulador, localiza la instrucción **lui** \$s0, 0x8690 en la zona de visualización de código e indica:

- a) La dirección de memoria en la que se encuentra.
- b) El tamaño que ocupa.
- c) La representación de la instrucción en código máquina.
- d) El formato de instrucción empleado.
- e) El valor de cada uno de los campos de dicha instrucción.
- ▶ 32 Ejecuta el programa y comprueba que realmente realiza lo que se espera de él.

En el caso de que quisieramos cargar un dato inmediato de 32 bits en un registro, no podríamos utilizar la instrucción **lui**. De hecho, no podríamos utilizar ninguna de las instrucciones del juego de instrucciones del R2000 ya que todas ellas son de 32 bits y no podríamos ocupar toda la instrucción con el dato que deseamos cargar.

La solución consiste en utilizar dos instrucciones: la primera de ellas sería la instrucción **lui** en la que especificaríamos los 16 bits de mayor peso del dato de 32 bits; la segunda de las instrucciones sería una instrucción **ori** que nos serviría para cargar los 16 bits de menor peso respetando los 16 bits de mayor peso ya cargados. La instruccion´ **ori** la veremos con más detalle en el siguiente capítulo, por el momento, sólo nos interesa saber que podemos utilizarla en conjunción con **lui** para cargar un dato inmediato de 32 bits en un registro.

Supongamos que queremos cargar el dato inmediato 0x8690 1234 en el registro  $$s0.$  Un programa que haría esto sería el siguiente:

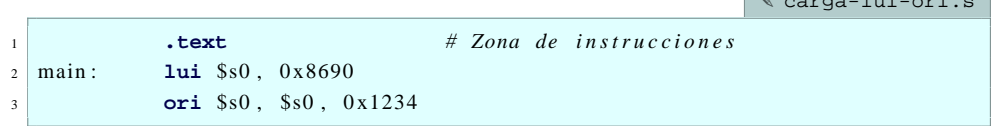

· **33** Carga el programa anterior en el simulador, ejecuta paso a paso el programa y responde a las siguientes preguntas:

. . . . . . . . . . . . . . . . . . . . . . . . . . . . . . . . . . . EJERCICIOS . . . . . . . . . . . . . . . . . . . . . . . . . . . . . . . . . . . . . . . . . . . .

- a) ¿Que valor contiene  $$s0$  después de ejecutar **lui** \$s0, 0x8690?
- b) ¿Que valor contiene  $$s0$  después de ejecutar **ori** \$s0, \$s0, 0x1234?

. . . . . . . . . . . . . . . . . . . . . . . . . . . . . . . . . . . . . . . . . . . . . . . . . . . . . . . . . . . . . . . . . . . . . . . . . . . . . . . .

Puesto que cargar una constante de 32 bits en un registro es una operación bastante frecuente, el ensamblador del MIPS proporciona una pseudo-instruccion para ello: la ´ pseudo-instruccion´ **li** (del ingles´ *load inmediate*). Veamos un ejemplo que utiliza dicha pseudoinstrucción:

```
✎ carga-li.s
1 .text # Zona de instrucciones
2 main: 1i $s0, 0x12345678
```
. . . . . . . . . . . . . . . . . . . . . . . . . . . . . . . . . . . EJERCICIOS . . . . . . . . . . . . . . . . . . . . . . . . . . . . . . . . . . . . . . . . . . . .

 $\triangleright$  34 Carga y ejecuta el programa anterior. ¿Qué valor tiene el registro  $\frac{1}{5}$  sol después de la ejecución?

· **35** Puesto que **li** es una pseudo-instruccion, el ensamblador ha tenido que sustituirla ´ por instrucciones máquina equivalentes. Examina la zona de visualización de código y localiza las instrucciones máquina generadas por el ensamblador.

. . . . . . . . . . . . . . . . . . . . . . . . . . . . . . . . . . . . . . . . . . . . . . . . . . . . . . . . . . . . . . . . . . . . . . . . . . . . . . . .

Hemos visto hasta ahora la instrucción **lui** y la pseudo-instrucción **li** que permiten cargar un dato inmediato en un registro. Ambas sirven para especificar en el programa el valor constante que deseamos cargar en el registro.

La última pseudo-instrucción que nos queda por ver en esta sección es la pseudoinstrucción **la** (del inglés *load address*). Esta pseudo-instrucción permite cargar la dirección de un dato en un registro. Pese a que podríamos utilizar una constante para especificar la dirección de memoria del dato, es más cómodo utilizar la etiqueta que previamente hayamos asociado a dicha direccion de memoria y dejar que el ensamblador haga el trabajo ´ sucio.

El siguiente programa contiene varias pseudo-instrucciones **la**:

 $\mathbf{N}$  cargainst  $\mathbf{N}$  can be called

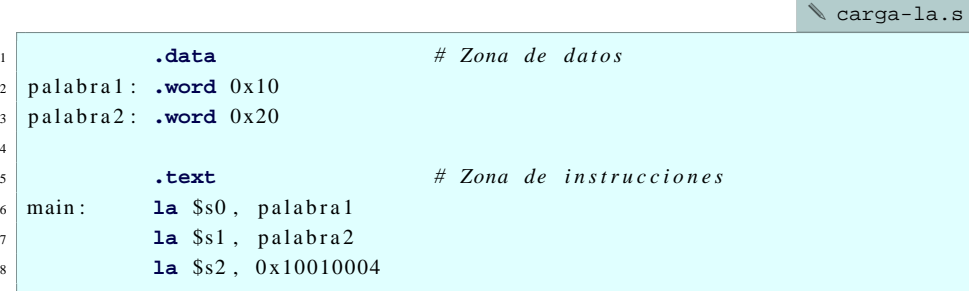

. . . . . . . . . . . . . . . . . . . . . . . . . . . . . . . . . . . EJERCICIOS . . . . . . . . . . . . . . . . . . . . . . . . . . . . . . . . . . . . . . . . . . . .

· **36** Carga el anterior programa en el simulador y contesta a las siguientes preguntas:

- a) ¿Qué instrucción o instrucciones máquina genera el ensamblador para resolver la instrucción **la** \$s0, palabra1?
- b)  $iY$  para la instrucción  $\text{La}$  \$s1, palabra2?
- c)  $\chi$ Y para la instrucción **la** \$s2, 0x10010004?
- · **37** Ejecuta el programa anterior y responde a las siguientes preguntas:
	- a) ¿Qué valor hay en el registro  $$s0$ ?
	- b)  $iY$  en el registro  $$s1$ ?
	- c) ¿Y en el registro \$s2?

· **38** Visto que las instrucciones **la** \$s1, palabra2 y **la** \$s2, 0x10010004 realizan la misma accion, salvo por el hecho de que almacenan el resultado en un registro distinto, ´ ¿qué ventaja proporciona utilizar la instrucción **la** \$s1, palabra2 en lugar de la instruccion´ **la** \$s2, 0x10010004?

. . . . . . . . . . . . . . . . . . . . . . . . . . . . . . . . . . . . . . . . . . . . . . . . . . . . . . . . . . . . . . . . . . . . . . . . . . . . . . . .

### <span id="page-35-0"></span>**3.2. Carga de palabras (de memoria a registro)**

Para cargar una palabra de memoria a registro utilizamos la instrucción **1w** rt ,Inm(rs) (del inglés *load* word). Dicha instrucción lee una palabra de la posición de memoria indicada por la suma de un dato inmediato (Inm) y el contenido de un registro (rs) y la carga en el registro indicado ( rt).

Veamos un ejemplo:

```
✎ carga-lw.s
\frac{1}{1} .data \frac{4}{1} Zona de datos
2 \times 10^{203040} .word 0x10203040
3
4 .text # Zona de instrucciones
 main: lw $s0, p a l a b r a ($0) # $s0 < - M[ p a l a b r a ]
```
En el programa anterior, la instrucción  $\text{Lw}$  \$s0, palabra (\$0), se utiliza para cargar en el registro \$s0 la palabra contenida en la direccion de memoria indicada por la suma ´ de la etiqueta palabra y el contenido del registro \$0. Puesto que la etiqueta palabra se refiere a la posición de memoria  $0 \times 1001 0000$  y el contenido del registro \$0 es 0, la dirección de memoria de la que se leerá la palabra será la  $0 \times 1001 0000$ .

. . . . . . . . . . . . . . . . . . . . . . . . . . . . . . . . . . . EJERCICIOS . . . . . . . . . . . . . . . . . . . . . . . . . . . . . . . . . . . . . . . . . . . .

Crea un fichero con el código anterior, cárgalo en el simulador y contesta a las siguientes preguntas.

 $\geq 39$  Localiza la instrucción en la zona de instrucciones e indica cómo ha transformado dicha instrucción el simulador.

 $\triangleright$  40 Explica cómo se obtiene a partir de esas instrucciones la dirección de palabra.  $i$ Por qué crees que el simulador traduce de esta forma la instrucción original?

· **41** Indica el formato de cada una de las instrucciones generadas y los campos que las forman.

 $\geq 42$  *i*. Oue hay en el registro  $\sin 6 = 0$  antes de ejecutar el programa? Ejecuta el programa.  $i$ Oué contenido tiene ahora el registro  $$s0$ ?

 $\triangleright$  43 Antes hemos visto una pseudo-instrucción que permite cargar la dirección de un dato en un registro. Modifica el programa original para que utilizando esta pseudoinstrucción haga la misma tarea. Comprueba qué conjunto de instrucciones sustituyen a la pseudo-instrucción utilizada una vez el programa ha sido cargado en la memoria del simulador.

► 44 Modifica el código para que en lugar de transferir la palabra contenida en la dirección de memoria referenciada por la etiqueta palabra, se transfiera la palabra que está contenida en la dirección referenciada por palabra $+1$ . Cuando intentes ejecutarlo verás que no es posible. ¿Por qué no?

. . . . . . . . . . . . . . . . . . . . . . . . . . . . . . . . . . . . . . . . . . . . . . . . . . . . . . . . . . . . . . . . . . . . . . . . . . . . . . . .

#### <span id="page-36-0"></span>**3.3. Carga de bytes (de memoria a registro)**

La instrucción 1b rt ,Inm(rs) (del inglés *load byte*) carga un byte de memoria y lo almacena en el registro indicado. Al igual que en la instruccion´ **lw**, la direccion de memoria ´ se obtiene sumando un dato inmediato (Inm) y el contenido de un registro (rs). Veamos un programa de ejemplo:

[✎](file:ejr2000/carga-lb.s) carga-lb.s 1 **.data** *# Zona de datos*  $2 \cdot \text{octeto}:$  **.byte**  $0 \times 13$ 3 otro: **.byte** 0x20 4 <sup>5</sup> **.text** *# Zona de i n s t r u c c i o n e s* 6 main: **lb**  $$s0$ , octeto (\$0) #  $$s0 \leq M[octeto]$  $\begin{array}{ccc} \hline 7 & \text{1b} & \text{$s1}, & \text{otro} & \text{($s0)} \\ \hline \end{array}$  **#**  $\text{$s1\leftarrowMI}$  otro ]

· **45** Carga el programa anterior en el simulador y localiza las dos instrucciones **lb**  $i$ . Qué instrucciones máquina ha puesto el ensamblador en lugar de cada una de ellas?

. . . . . . . . . . . . . . . . . . EJERCICIOS . . . . . . . . . . . . . . . . .

- $\blacktriangleright$  46 Observa la zona de visualización de datos, ¿qué valor contiene la palabra  $0 \times 1001 0000$ ?
- · **47** Ejecuta el programa y responde a las siguientes preguntas:
	- a)  $i$ Oué valor contiene el registro  $$s0$  en hexadecimal?
	- b)  $i$  Qué valor contiene el registro  $\$s1$  en hexadecimal?
	- c) ¿Qué entero representa  $0 \times f$ 3 en complemento a 2 con 8 bits?
	- d) ¿Qué entero representa 0xffff fff3 en complemento a 2 con 32 bits?
	- e) ¿Por qué al cargar un byte de memoria en un registro se modifica el registro entero? *(Pista: Piensa en lo que querr´ıamos hacer despues con el registro.) ´*

. . . . . . . . . . . . . . . . . . . . . . . . . . . . . . . . . . . . . . . . . . . . . . . . . . . . . . . . . . . . . . . . . . . . . . . . . . . . . . . .

La instrucción **1b** carga un byte de memoria en un registro manteniendo su signo. Esto es útil si el dato almacenado en el byte de memoria es efectivamente un número entero pero no en otro caso. Por ejemplo, si se trata de un número natural (de 0 a 255) o de la representación en código ASCII (extendido) de un carácter.

Cuando queramos cargar un byte sin tener en cuenta su posible signo utilizaremos la instrucción **lbu** rt, Inm(rs).

. . . . . . . . . . EJERCICIOS . . . . . . . . . . . . .

· **48** Reemplaza en el programa anterior las instrucciones **lb** por instrucciones **lbu** y ejecuta el nuevo programa.

a) ¿Qué valor hay ahora en  $$s0$ ? ¿Ha cambiado este valor con respecto al obtenido en el programa original? ¿Por qué?

b) ¿Qué valor hay ahora en  $$s1$ ? ¿Ha cambiado este valor con respecto al obtenido en el programa original? ¿Por qué?

Dado el siguiente programa:

```
✎ carga-lb2.s
1 .data # Zona de datos
2 \text{ octeto}: .word 0 \times 102030403 otro: .byte 0x20
4
5 .text # Zona de i n s t r u c c i o n e s
6 main: lb $80, octeto ($0) # $80 \leftarrow M[ octeto]
7 lb $s1 , o t r o ( $0 ) # $s1<−M[ o t r o ]
```
• 49 *i* Cuál es el valor del registro  $\sin \theta$  una vez ejecutado? ¿Por qué?

## <span id="page-38-0"></span>**3.4. Almacenamiento de palabras (de registro a memoria)**

. . . . . . . . . . . . . . . . . . . . . . . . . . . . . . . . . . . . . . . . . . . . . . . . . . . . . . . . . . . . . . . . . . . . . . . . . . . . . . . .

Para almacenar una palabra desde un registro a memoria utilizamos la instruccion´ **sw** rt, Inm(rs) (del inglés *store word*). Dicha instrucción lee la palabra almacenada en el registro indicado ( rt) y la almacena en la posicion de memoria indicada por la suma de ´ un dato inmediato (Inm) y el contenido de un registro (rs).

Veamos un ejemplo:

```
✎ carga-sw.s
1 .data # Zona de datos
2 palabra1: .word 0x10203040
3 p a l a b r a 2 : .space 4
 palabra3: .word 0xffffffff
5
6 .text # Zona de i n s t r u c c i o n e s
7 \text{ main}: \text{ Two }$s0, p a labra 1 ($0)
8 sw $s0, palabra2($0) # M[palabra2]<-$s0
9 sw $s0, palabra3($0) # M[palabra3]<−$s0
```
 $\triangleright$  50 *i Qué crees que hará dicho programa? ¿Qué direcciones de memoria se verán* afectadas? ¿Qué valores habrán antes y después de ejecutar el programa?

. . . . . . . . . . . . . . . . . . . . . . . . . . . . . . . . . . . EJERCICIOS . . . . . . . . . . . . . . . . . . . . . . . . . . . . . . . . . . . . . . . . . . . .

· **51** Carga el programa en el simulador y comprueba que los valores que hay en memoria antes de la ejecución son los que habías predicho. Ejecuta el programa y comprueba que realmente se han modificado las direcciones de memoria que has indicado previamente y con los valores predichos.

 $\geq 52$  *i*. Oué instrucciones máquina se utilizan en lugar de la instrucción en ensamblador **sw** \$s0, palabra3 (\$0)?

. . . . . . . . . . . . . . . . . . . . . . . . . . . . . . . . . . . . . . . . . . . . . . . . . . . . . . . . . . . . . . . . . . . . . . . . . . . . . . . .

## <span id="page-39-0"></span>**3.5. Almacenamiento de bytes (bytes de registro a memoria)**

Para almacenar un byte desde un registro a memoria utilizamos la instrucción **sb** rt ,Inm(rs) (del inglés *store byte*). Dicha instrucción lee el **byte de menor peso** almacenado en el registro indicado ( rt) y lo almacena en la posicion de memoria indicada por la suma de un ´ dato inmediato (Inm) y el contenido de un registro (rs).

Veamos un ejemplo:

[✎](file:ejr2000/carga-sb.s) carga-sb.s 1 **.data** *# Zona de datos*  $2$  palabra: **.word**  $0x10203040$ 3 octeto: **.space** 2 4 <sup>5</sup> **.text** *# Zona de i n s t r u c c i o n e s*  $\frac{1}{6}$  main: **lw** \$s0, palabra (\$0) <sup>7</sup> **sb** \$s0 , o c t e t o ( \$0 ) *# M[ o c t e t o ]*<−*b y t e menor peso de* \$*s0*

 $\triangleright$  53 *i* Qué crees que hará dicho programa? ¿Qué direcciones de memoria se verán afectadas? ¿Qué valores habrán antes y después de ejecutar el programa?

. . . . . . . . . . . . . . . . . . . . . . . . . . . . . . . . . . . EJERCICIOS . . . . . . . . . . . . . . . . . . . . . . . . . . . . . . . . . . . . . . . . . . . .

· **54** Carga el programa en el simulador y comprueba que los valores que hay en memoria antes de la ejecución son los que habías predicho. Ejecuta el programa y comprueba que realmente se han modificado las direcciones de memoria que has indicado previamente y con los valores predichos.

 $\triangleright$  55 Modifica el programa para que el byte sea almacenado en la dirección octeto +1 (basta con cambiar  $\text{sb}\$ \$s0, octeto (\$0) por  $\text{sb}\$ \$s0, octeto +1(\$0)). Comprueba y describe el resultado de este cambio.

· **56** Vuelve a modificar el programa para que el byte se almacene en palabra+3 en lugar de en octeto +1. ¿Qué valor tiene la palabra almacenada en la dirección  $0 \times 1001 0000$ después de la ejecución?

. . . . . . . . . . . . . . . . . . . . . . . . . . . . . . . . . . . . . . . . . . . . . . . . . . . . . . . . . . . . . . . . . . . . . . . . . . . . . . . .

### <span id="page-40-0"></span>**3.6. Problemas del capítulo**

. . . . . . . . . . . . . . . . . . . . . . . . . . . . . . . . . . . EJERCICIOS . . . . . . . . . . . . . . . . . . . . . . . . . . . . . . . . . . . . . . . . . . . .  $\triangleright$  57 Desarrolla un programa ensamblador que inicialice el vector de enteros  $V =$  $(10, 20, 25, 500, 3)$  comenzando en la dirección de memoria  $0 \times 1000 0000$  y que cargue los elementos de dicho vector en los registros \$s0 al \$s4.

 $\triangleright$  58 Amplía el anterior programa para que además copie a memoria el vector  $V$  comenzando en la direccion´ 0x1001 0000. *(Pista: En un programa ensamblador puedes utilizar la directiva* ✭✭**.data**✮✮ *tantas veces como lo requieras.)*

· **59** Desarrolla un programa ensamblador que dada la palabra 0x1020 3040 almacenada en una determinada posición de memoria, la reorganice en otra posición invirtiendo el orden de sus bytes.

· **60** Desarrolla un programa ensamblador que dada la palabra 0x1020 3040 almacenada en una determinada posición de memoria, la reorganice en la misma posición intercambiando el orden de sus medias palabras. (Nota: las instrucciones **lh** (del ingles´ *load half*) y **sh** (del inglés *save half*) cargan y almacenan medias palabras, respectivamente).

· **61** Desarrolla un programa ensamblador que inicialice cuatro bytes a partir de la posición  $0 \times 1001 0002$  con los valores  $0 \times 10$ ,  $0 \times 20$ ,  $0 \times 30$ ,  $0 \times 40$  y reserve espacio para una palabra a partir de la dirección  $0 \times 1001 0010$ . El programa debe transferir los cuatro bytes contenidos a partir de la posición  $0 \times 1001 0002$  a la dirección  $0 \times 1001 0010$ . . . . . . . . . . . . . . . . . . . . . . . . . . . . . . . . . . . . . . . . . . . . . . . . . . . . . . . . . . . . . . . . . . . . . . . . . . . . . . . . .

## <span id="page-42-0"></span>**Capítulo 4**

# $O$  **peraciones** aritméticas, lógicas **y de desplazamiento**

Hasta ahora hemos visto cómo podemos indicar en ensamblador que queremos inicializar determinadas posiciones de memoria con determinados valores, cómo podemos cargar estos valores de la memoria a los registros del procesador y cómo almacenar en memoria la información contenida en los registros.

Es decir, ya sabemos cómo definir e inicializar las variables de un programa, cómo transferir el contenido de dichas variables en memoria a los registros, para as´ı poder realizar las operaciones oportunas y, finalmente, cómo transferir el contenido de los registros a memoria para almacenar el resultado de las operaciones realizadas.

Sin embargo, no hemos visto cuales son las operaciones que puede realizar el proce- ´ sador. En éste y en el siguiente capítulo veremos algunas de las operaciones básicas más usuales que puede realizar el procesador. Y las instrucciones que las implementan.

Este capítulo, como su nombre indica, presenta algunas de las instrucciones proporcionadas por el MIPS R2000 para la realización de operaciones aritméticas (suma, resta, multiplicación y división), lógicas (AND y OR) y de desplazamiento de bits (a izquierdas y a derechas, aritmético o lógico).

### <span id="page-42-1"></span>**4.1. Operaciones aritmeticas ´**

Para introducir las operaciones aritméticas que el MIPS R2000 puede realizar comenzaremos viendo el siguiente programa que suma un operando almacenado originalmente en memoria y un valor constante proporcionado en la propia instruccion de suma. Obser- ´ va que para realizar la suma, sera necesario en primer lugar, cargar el valor que se quiere ´

#### **Operaciones con signo y** ✭✭**sin signo**✮✮

El método de representación utilizado por el R2000 para expresar los números positivos (o sin signo) es, como no podía ser de otra forma, el binario natural. En cuanto a la representación de números enteros (con signo), el método de representación escogido ha sido el complemento a 2 (Ca2). De hecho, la mayoría de procesadores suelen utilizar dicha representación debido a las ventajas que proporciona frente a las otras posibles representaciones de números enteros. Una de estas ventaias es la facilidad de implementación de las operaciones de suma, resta y cambio de signo: la suma es simplemente la suma binaria de los operandos —da igual el signo de los operandos—; la resta consiste en cambiar el signo del segundo operando y sumar; y el cambio de signo en la inversión de unos por ceros y ceros por unos y sumar 1.

Otra de las ventajas de utilizar la representación en Ca2 es que de este modo, la implementación de las operaciones de suma y resta es independiente de si los operandos son enteros (representados en Ca2) o no (representados en binario natural). Es decir, no es necesario disponer de hardware diferenciado para sumar o restar números enteros o positivos.

De hecho, tan sólo se ha de tener en cuenta si los operandos son enteros o positivos para la detección del desbordamiento (overflow), es decir, para la detección de si el resultado de la operación requiere más bits de los disponibles para su correcta representación en el método de representación correspondiente. Cuando esto ocurre, el procesador debe generar una excepción (llamada excepción por desbordamiento) que informe de que ha ocurrido este error y que el resultado obtenido no es, por tanto, correcto.

Puesto que la detección de desbordamiento es distinta en función de si los operandos son con o sin signo, el juego de instrucciones del R2000 proporciona instrucciones diferenciadas para sumas y restas de operandos con y sin signo. Así, por ejemplo, la instrucción «add» suma el contenido de dos registros y la instrucción «addu» («u» de *unsigned*) realiza la misma operación pero considerando que los operandos son números positivos.

En la práctica, las aplicaciones en las que se utilizan números sin signo no suelen generar desbordamientos, ya que su rango de aplicación suele estar delimitado: tratamiento de cadenas, cálculo de posiciones de memoria. . . Debido a esto, las instrucciones del R2000 para realizar operaciones aritmeticas sin signo se diferencian de las que operan con signo simplemen- ´ te en que no generan una excepción en el caso de que se produzca un desbordamiento.

sumar de la posición de memoria en la que se encuentra, a un registro.

[✎](file:ejr2000/oper-addiu.s) oper-addiu.s  $\frac{1}{1}$  **data**  $\frac{1}{2}$  *data # Zona de datos* 2 numero: **.word** 2147483647 # Máx. positivo representable en Ca2(32) 3 **#** (en hexadecimal  $0 x 7 f f f f f f f$ ) 4 <sup>5</sup> **.text** *# Zona de i n s t r u c c i o n e s*  $\frac{6}{ }$  main: **lw**  $\frac{1}{10}$   $\frac{1}{10}$   $\frac$  $\text{addiu } \$t1, \$t0, 1 \qquad # \$t1 \leq -\$t0 +1$ 

La instrucción «**addiu** \$t1, \$t0, 1», que es del tipo «**addiu** rt,rs ,Inm», realiza una suma de dos operandos sin signo. Uno de los operandos esta almacenado en un regis- ´ tro, en rs, y el otro en la propia instrucción, en el campo Inm; el resultado se almacenará en el registro  $rt$ . Puesto que el campo destinado al almacenamiento del número inmediato es de 16 bits y el operando ha de tener 32 bits, es necesario extender la información proporcionada en «Inm» de 16 a 32 bits. Esta extensión se realiza en las operaciones aritméticas extendiendo el signo a los 16 bits más significativos. Por ejemplo, el dato inmediato de 16 bits 0xfffe cuando se utiliza como operando de una operación aritmética, se extiende al valor de 32 bits  $0 \times$ ffff fffe (que en binario es 11111111 11111111 11111111 11111110).

. . . . . . . . . . . . EJERCICIOS . . . . . . . . . . Carga el fichero anterior en el simulador SPIM y ejecútalo.  $\triangleright$  62 Localiza el resultado de la suma. ¿Cuál ha sido? ¿Es igual a 2.147.483.647 + 1? **► 63** Sustituye en el programa anterior la instrucción «**addiu**» por la instrucción «**addi**». Borra los valores de la memoria, carga de nuevo el fichero fuente y vuelve a ejecutarlo (no en modo paso a paso). ¿Qué ha ocurrido al efectuar este cambio? ¿Por qué? . . . . . . . . . . . . . . . . . . . . . . . . . . . . . . . . . . . . . . . . . . . . . . . . . . . . . . . . . . . . . . . . . . . . . . . . . . . . . . . .

Las operaciones aritméticas en las que uno de los operandos es una constante aparecen con relativa frecuencia, p.e. para incrementar la variable índice en bucles del tipo ✭✭**for**(**int** i; i<n; i++)✮✮. Sin embargo, es mas habitual encontrar instrucciones que re- ´ quieran que ambos operandos sean variables (es decir, que el valor de ambos operandos no sea conocido en el momento en el que el programador escribe la instruccion). ´

El siguiente programa presenta la instrucción «**subu** rd,rt, rs » que realiza una resta de números sin signo, donde los operandos fuente están en los registros  $rs$  y rt. En concreto, la instrucción «**subu** rd,rt, rs» realiza la operación rd ← rs – rt.

```
2 numero1: .word −2147483648 # Máx. negativo representable en Ca2(32)
3 # ( en h e x a d e c i m a l 0 x80000000 )
4 numero2 : .word 1
\frac{1}{2} numero<sup>3</sup> : .word 2
6
7 .text # Zona de i n s t r u c c i o n e s
\vert s | main : lw \frac{1}{5}t0, numero1(\frac{1}{5}0)
9 lw $t1, numero2($0)
10 subu $t0, $t0, $t1 # $t0 ≤ $t0−$t1
11 lw $t1, numero3($0)
\begin{array}{|c|c|c|c|c|c|}\n\hline\n & \text{subu} & \text{ $$t0 \,, $t0 \,, $t1$} & \# \text{ $$t0 \, <\, \text{ $t0-ft1$} \n\hline\n\end{array}\mathbf{sw} = \$\mathbf{t0}, numero3($0)
```
Carga el programa anterior en el simulador, ejecutalo paso a paso y contesta a las ´ siguientes preguntas:

. . . . . . . . . . . . . . . . . . . . . . . . . . . . . . . . . . . EJERCICIOS . . . . . . . . . . . . . . . . . . . . . . . . . . . . . . . . . . . . . . . . . . . .

 $\triangleright$  64 *i* Qué es lo que hace? *i* Qué resultado se almacena en la dirección de memoria etiquetada como «numero3»? ¿Es correcto?

► 65 ¿Se produce algun cambio si sustituyes las instrucciones «**subu**» por instrucciones «**sub**»? En caso de producirse, ¿a qué es debido este cambio?

. . . . . . . . . . . . . . . . . . . . . . . . . . . . . . . . . . . . . . . . . . . . . . . . . . . . . . . . . . . . . . . . . . . . . . . . . . . . . . . .

Hemos visto instrucciones para realizar sumas y restas. A continuación veremos como realizar las operaciones de multiplicación y división. Dichas operaciones utilizan de forma implicita los registros HI y LO para almacenar el resultado de la operacion corres- ´ pondiente. En los ejercicios que aparecerán a continuación podrás descubrir la utilidad de dichos registros y la información que se almacena en cada uno de ellos en función de la operación realizada.

Veamos como primer ejemplo el siguiente programa que multiplica dos números y almacena el resultado de la operacion (2 palabras) en las posiciones de memoria contiguas ´ al segundo operando.

[✎](file:ejr2000/oper-mult.s) oper-mult.s

```
1 .data # Zona de datos
2 \text{ number of: } word 0 \times 7 f f f f f f f # Máx. positivo representable en Ca2(32)
3 numero2 : .word 16
4 .space 8
5
6 .text # Zona de i n s t r u c c i o n e s
7 \text{ main}: \text{1w} \quad $t0, \text{ number}0 \cdot (60)\vert lw \text{$} $t1, numero2($0)
9 mult $t0, $t1 # HI, LO \leftarrow $t0 \times $t1
```
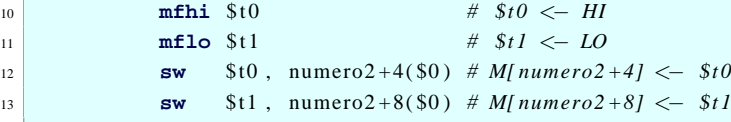

. . . . . . . . . . . . . . . . . . . . . . . . . . . . . . . . . . . EJERCICIOS . . . . . . . . . . . . . . . . . . . . . . . . . . . . . . . . . . . . . . . . . . . .

Carga el programa anterior en el simulador, ejecútalo paso a paso y contesta a las siguientes preguntas:

 $\triangleright$  66 La instrucción mult \$t0, \$t1 almacena el resultado en los registros HI y LO.  $i$  Oué instrucciones se utilizan para recuperar dicha información?

► 67 *i* Qué resultado se obtiene después de ejecutar la instrucción «**mult** \$t0, \$t1<sup>∞</sup>? ¿En qué registros se almacena el resultado? ¿Cuál es este resultado? ¿Por qué se utilizan dos palabras?

· **68** Observa que dos de las instrucciones del programa anterior utilizan la suma de una etiqueta y una constante para determinar el valor del dato inmediato. ¿Qué instrucciones son?

• 69 Utilizando como guía el programa anterior, crea uno nuevo que divida 10 entre 3 y almacene el cociente y el resto en las dos palabras siguientes a la direccion de memoria ´ referencia por la etiqueta «numero2». Para ello, ten en cuenta que la instrucción de división entera, «**div** rs, rt», divide rs entre rt y almacena el resto en HI y el cociente en  $L_{\Omega}$ 

. . . . . . . . . . . . . . . . . . . . . . . . . . . . . . . . . . . . . . . . . . . . . . . . . . . . . . . . . . . . . . . . . . . . . . . . . . . . . . . .

### <span id="page-46-0"></span>**4.2. Operaciones logicas ´**

El procesador MIPS R2000 proporciona un conjunto de instrucciones que permite realizar operaciones lógicas del tipo AND, OR, XOR... Debes tener en cuenta que las operaciones lógicas, aunque toman como operandos dos palabras, actúan a nivel de bit. As´ı, por ejemplo, la AND de dos palabras genera como resultado una palabra en la que el bit 0 es la AND de los bits 0 de los operandos fuente, el bit 1 es la AND de los bits 1 de los operandos fuente, y así sucesivamente.

Veamos como ejemplo de las instrucciones que implementan las operaciones lógicas, la instrucción que implementa la operación AND.

La instrucción «**andi** rs, rt ,Inm» realiza la operación lógica AND bit a bit del número almacenado en  $r t y e$ l número almacenado en el campo  $I$ nm de la propia instrucción. Puesto que el campo destinado al almacenamiento del número inmediato es de 16 bits y el operando ha de tener 32 bits, es necesario extender la informacion proporcionada ´ en «Inm» de 16 a 32 bits. Esta extensión se realiza en las operaciones lógicas colocando a 0 los 16 bits más significativos. Por ejemplo, el dato inmediato de 16 bits  $0 \times f$ ffe cuando se utiliza como operando de una operación lógica, se extiende al valor de 32 bits 0x0000 fffe (que en binario es 00000000 00000000 111111111111111110,).

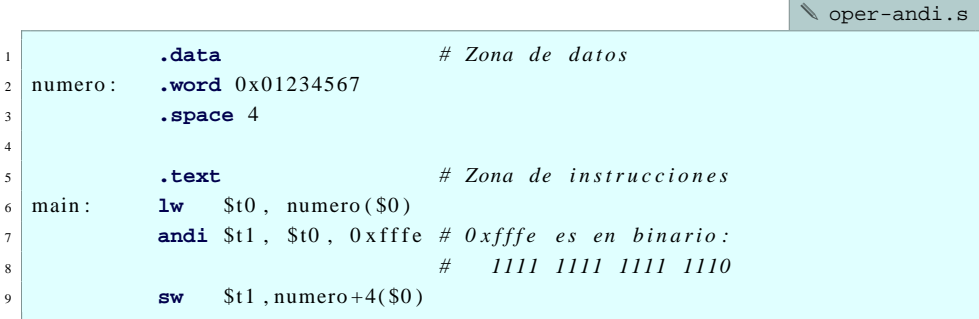

Por lo tanto, la instrucción que aparece en el programa anterior «**andi** \$t1, \$t0, 0 xfffe » realiza la AND lógica entre el contenido del registro \$t0 y el valor 0x0000 fffe.

Como ya sabrás, la tabla de verdad de la operación AND es la siguiente:

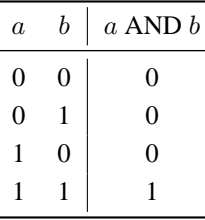

Es decir, sólo cuando los dos bits,  $a \, y \, b$ , valen 1 el resultado es 1.

De todas formas, para el motivo que nos ocupa, resulta más interesante describir el funcionamiento de la operacion AND de otra manera: si uno de los bits es 0, el resultado ´ es 0; si es 1, el resultado sera igual al valor del otro bit. Que puesto en forma de tabla de ´ verdad queda:

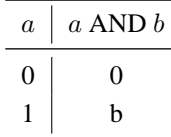

Así, al realizar la AND de  $0 \times 0000$  fffe con el contenido de \$t0, sabemos que independientemente de cual sea el valor almacenado en \$t0, el resultado tendra los bits 31 al ´ 16 y el 0 con el valor 0 y los restantes bits con el valor indicado por el numero almacenado ´ en \$t0. Cuando se utiliza una secuencia de bits con este fin, esta suele recibir el nombre ´ de máscara de bits; ya que sirve para «ocultar» determinados bits del otro operando, a la vez que permite «ver» los bits restantes. Veamos un ejemplo: dada la máscara de bits anterior, 0x0000 fffe, y suponiendo que el contenido de \$t0 fuera 0x0123 4567, entonces, la instrucción «**andi** \$t1, \$t0, 0 xfffe » equivaldría a:

> 00000000 00000000 11111111 11111110, AND 00000001 00100011 01000101 01100111 00000000 0000000 01000101 011001102

Por lo tanto, el anterior programa pone a cero los bits del 31 al 16 (los 16 más significativos) y el 0 del número almacenado en «numero» y almacena el resultado en «numero+4».

. . . . . . . . . . . . . . . . . . . . . . . . . . . . . . . . . . . EJERCICIOS . . . . . . . . . . . . . . . . . . . . . . . . . . . . . . . . . . . . . . . . . . . .

► 70 Carga el anterior programa en el simulador y ejecútalo. ¿Qué valor, expresado en hexadecimal, se almacena en la posición de memoria «numero+4»? ¿Coincide con el resultado calculado en la explicación anterior?

► 71 Modifica el código para que almacene en «numero+4» el valor obtenido al conservar tal cual los 16 bits más significativos del dato almacenado en «numero», y poner a cero los 16 bits menos significativos, salvo el bit cero, que tambien debe conservar su va- ´ lor original. *(Pista: La instrucción* «**and** *rd,rs, rt*» *realiza la AND lógica de los registros* rs *y* rt *y almacena el resultado en* rd*.)*

► 72 Desarrolla un programa, basado en los anteriores, que almacene en «numero+4» el valor obtenido al conservar tal cual los 16 bits mas significativos del dato almacenado ´ en «numero» y poner a uno los 16 bits menos significativos, salvo el bit cero, que también debe conservar su valor original. *(Pista: La operacion l ´ ogica AND no sirve para este ´ proposito, ¿que operaci ´ on l ´ ogica debes realizar?, ¿basta con una operaci ´ on en la que ´ uno de los operandos sea un dato inmediato?)*

. . . . . . . . . . . . . . . . . . . . . . . . . . . . . . . . . . . . . . . . . . . . . . . . . . . . . . . . . . . . . . . . . . . . . . . . . . . . . . . .

### <span id="page-48-0"></span>**4.3. Operaciones de desplazamiento**

El procesador MIPS R2000 tambien proporciona instrucciones que permiten despla- ´ zar los bits del número almacenado en un registro un determinado número de posiciones a la derecha o a la izquierda.

El siguiente programa presenta la instrucción de desplazamiento aritmético a derechas (*shift right arithmetic*). La instrucción utilizada en el programa, «**sra** \$t1, \$t0, 4», desplaza el valor almacenado en el registro \$t0, 4 bits a la derecha conservando su signo y almacena el resultado en \$t1.

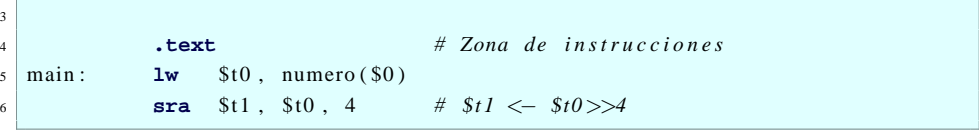

. . . . . . **EJERCICIOS** . . . . . . . .  $\triangleright$  73 Carga el programa anterior en el simulador y ejecutalo, ¿qué valor se almacena en el registro  $$t1$ ? ¿Qué se ha hecho para conservar el signo del número original en el desplazado? Modifica el programa para comprobar su funcionamiento cuando el número que se debe desplazar es positivo.

· **74** Modifica el programa propuesto originalmente para que realice un desplazamiento de 3 bits. Como puedes observar, la palabra original era 0xffff ff41 y al desplazarla se ha obtenido la palabra 0xffff ffe8. Representa ambas palabras en binario y comprueba si 0xffff ffe8 es realmente el resultado de desplazar 0xffff ff41 3 bits a la derecha conservando su signo.

**► 75** La instrucción «**srl**», desplazamiento lógico a derechas (*shift right logic*), también desplaza a la derecha un determinado número de bits el valor indicado. Sin embargo, no tiene en cuenta el signo y rellena siempre con ceros. Modifica el programa original para que utilice la instrucción «**srl**» en lugar de la «**sra**» ¿Qué valor se obtiene ahora en \$t1?

► 76 Modifica el código para desplazar el contenido de «numero» 2 bits a la izquierda. *(Pista: La instrucción de desplazamiento a izquierdas responde al nombre en inglés de* shift left logic*)*

 $\triangleright$  77 Desplazar *n* bits a la izquierda equivale a una determinada operación aritmética (siempre que no se produzca un desbordamiento).  $\lambda A$  qué operación aritmética equivale? ¿Según esto, desplazar 1 bit a la izquierda a qué equivale? ¿Y desplazar 2 bits?

 $\triangleright$  78 Por otro lado, desplazar *n* bits a la derecha conservando el signo también equivale a una determinada operación aritmética. ¿A qué operación aritmética equivale? (Nota: si el número es positivo el desplazamiento corresponde siempre a la operación indicada; sin embargo, cuando el número es negativo, el desplazamiento no produce siempre el resultado exacto.)

. . . . . . . . . . . . . . . . . . . . . . . . . . . . . . . . . . . . . . . . . . . . . . . . . . . . . . . . . . . . . . . . . . . . . . . . . . . . . . . .

## <span id="page-49-0"></span>**4.4. Problemas del capítulo**

. . . . . . . . . . . . . . . . . . . . . . . . . . . . . . . . . . . EJERCICIOS . . . . . . . . . . . . . . . . . . . . . . . . . . . . . . . . . . . . . . . . . . . . · **79** Desarrolla un programa en ensamblador que defina el vector de enteros de dos elementos  $V = (10, 20)$  en la memoria de datos comenzando en la dirección  $0 \times 1000$  0000 y almacene la suma de sus elementos en la primera direccion de memoria no ocupada ´ después del vector.

· **80** Desarrolla un programa en ensamblador que divida entre 5 los enteros 18 y  $-1.215$ , estos números deben estar almacenados en las direcciones  $0 \times 1000 0000$  y siguiente, respectivamente; y que almacene el cociente de ambas divisiones comenzando en la dirección de memoria 0x1001 0000. (Pista: Recuerda que en un programa ensam*blador puedes utilizar la directiva* ✭✭**.data**✮✮ *tantas veces como lo requieras.)*

· **81** Desarrolla un programa que modifique el entero 0xabcd 12bd almacenado en la dirección de memoria  $0 \times 1000 0000$  de la siguiente forma: los bits 9, 7 y 3 deberán ponerse a cero mientras que los bits restantes deben conservar el valor original.

 $\triangleright$  82 Desarrolla un programa que multiplique por 32 el número 0x1237, almacenado en la dirección de memoria  $0 \times 1000000$ . No puedes utilizar instrucciones ni pseudoinstrucciones de multiplicación.

. . . . . . . . . . . . . . . . . . . . . . . . . . . . . . . . . . . . . . . . . . . . . . . . . . . . . . . . . . . . . . . . . . . . . . . . . . . . . . . .

## <span id="page-52-0"></span>**Apendice A ´**

# **Manual de uso del comando xspim**

A continuación, se reproduce la salida del comando man xspim correspondiente a la versión 7.0 de dicho simulador.

```
\text{spin}(1) spim(1)
NAME
     xspim - A MIPS32 Simulator
SYNTAX
     xspim [-asm/-bare -exception/-noexception -quiet/-noquiet
         -mapped_io/-nomapped_io
     -delayed branches -delayed loads
     -stext size -sdata size -sstack size -sktext size
         -skdata size -ldata size -lstack size -lkdata size
         -hexgpr/-nohexgpr -hexfpr/-nohexfpr]
     -file file -execute file
```

```
DESCRIPTION
```
SPIM S20 is a simulator that runs programs for the MIPS32 RISC computers. SPIM can read and immediately execute files containing assembly language or MIPS executable files. SPIM is a self-contained system for running these programs and contains a debugger and interface to a few operating system services.

SPIM comes in two versions. The plain version is called spim. It runs

on any type of terminal. It operates like most programs of this type: you type a line of text, hit the return key, and spim executes your command. The fancier version of SPIM is called xspim. It uses the Xwindow system, so you must have a bit-mapped display to run it. xspim, however, is a much easier program to learn and use because its commands are always visible on the screen and because it continually displays the machine's registers.

#### OPTIONS

xspim has many options:

- -asm Simulate the virtual MIPS machine provided by the assembler. This is the default.
- -bare Simulate a bare MIPS machine without pseudo-instructions or the additional addressing modes provided by the assembler. Implies -quiet.

-exception

Load the standard exception handler and startup code. This is the default.

-noexception

Do not load the standard exception handler and startup code. This exception handler handles exceptions. When an exception occurs, SPIM jumps to location 0x80000080, which must contain code to service the exception. In addition, this file contains startup code that invokes the routine main. Without the startup routine, SPIM begins execution at the instruction labeled \_\_start.

-quiet Print a message when an exception occurs. This is the default.

-noquiet Do not print a message at exceptions.

-mapped\_io

Enable the memory-mapped IO facility. Programs that use SPIM syscalls to read from the terminal cannot also use memorymapped IO.

-nomapped\_io

Disable the memory-mapped IO facility.

-delayed\_branches

Simulate MIPS's delayed control transfers by executing the instruction after a branch, jump, or call before transferring control. SPIM's default is to simulate non-delayed transfers, unless the -bare flag is set.

-delayed\_loads

Simulate MIPS's original, non-interlocked load instructions. SPIM's default is to simulate non-delayed loads, unless the -bare flag is set.

-stext size -sdata size -sstack size -sktext size -skdata size Sets the initial size of memory segment seg to be size bytes. The memory segments are named: text, data, stack, ktext, and kdata. The text segment contains instructions from a program. The data segment holds the program's data. The stack segment holds its runtime stack. In addition to running a program, SPIM also executes system code that handles interrupts and exceptions. This code resides in a separate part of the address space called the kernel. The ktext segment holds this code's instructions and kdata holds its data. There is no kstack segment since the system code uses the same stack as the program. For example, the pair of arguments -sdata 2000000 starts the user data segment at 2,000,000 bytes.

-ldata size -lstack size -lkdata size Sets the limit on how large memory segment seg can grow to be size bytes. The memory segments that can grow are data, stack, and kdata.

-hexgpr Disply the general purpose registers (GPRs) in hexadecimal.

-nohexgpr Disply the general purpose registers (GPRs) in decimal.

-hexfpr Disply the floating-point registers (FPRs) in hexadecimal.

-nohexfpr Disply the floating-point registers (FPRs) as floating-point values

-file file 10 Load and execute the assembly code in the file.

-execute file 10 Load and execute the MIPS executable (a.out) file. Only works on systems using a MIPS processors.

#### BUGS

Instruction opcodes cannot be used as labels.

#### SEE ALSO

spim(1) James R. Larus, ''SPIM S20: A MIPS R2000 Simulator,'' included with SPIM distribution.

#### AUTHOR

James R. Larus, Computer Sciences Department, University of Wisconsin-Madison. Current address: James R Larus (larus@microsoft.com), Microsoft Research.

spim(1)